# **Operator Instruction Manual Lovibond® Model Fx**

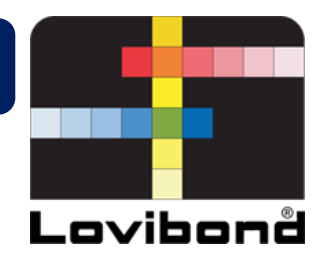

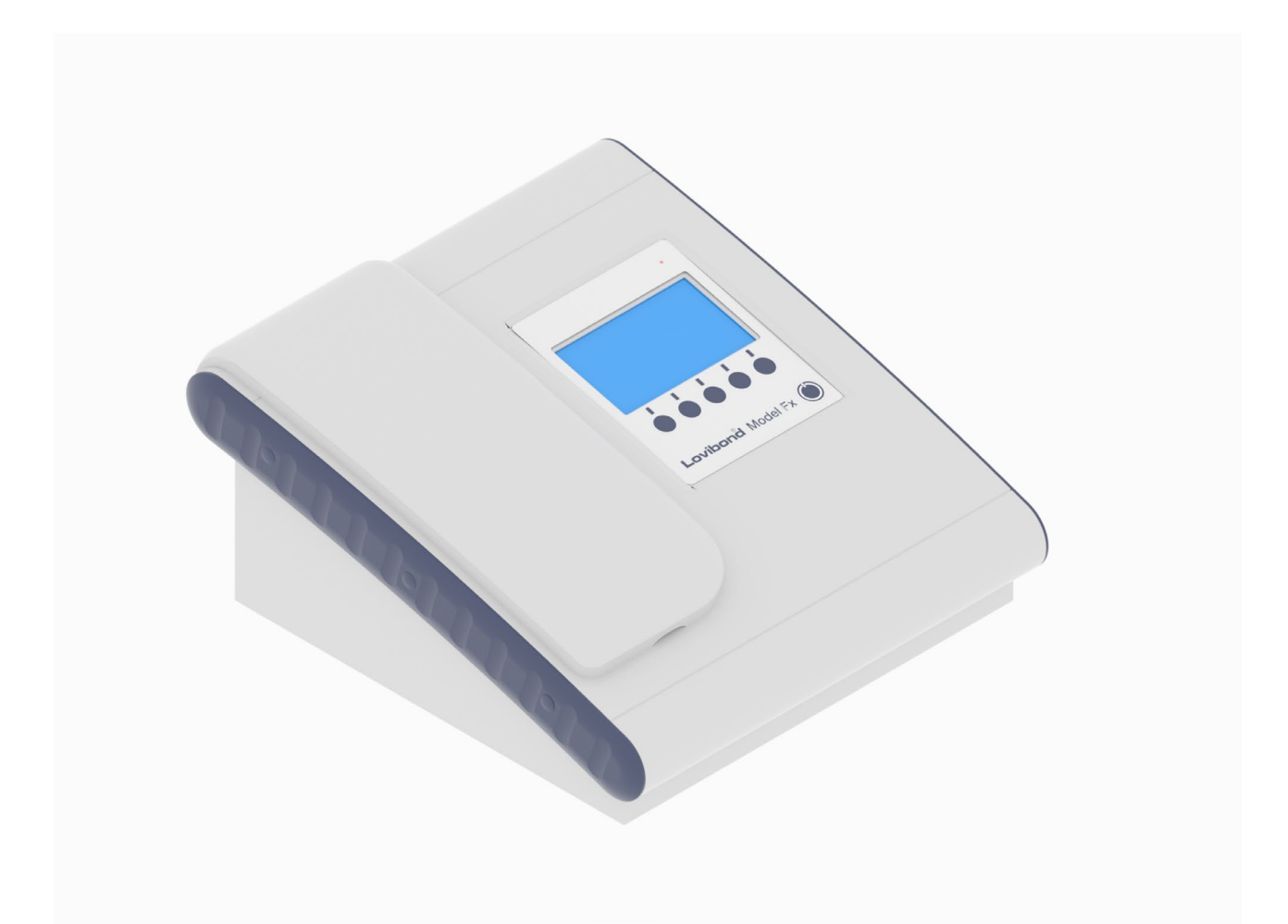

# **Lovibond® Colour Measurement**

Part Code: 169198 Issue 3.0

## **Table of Contents**

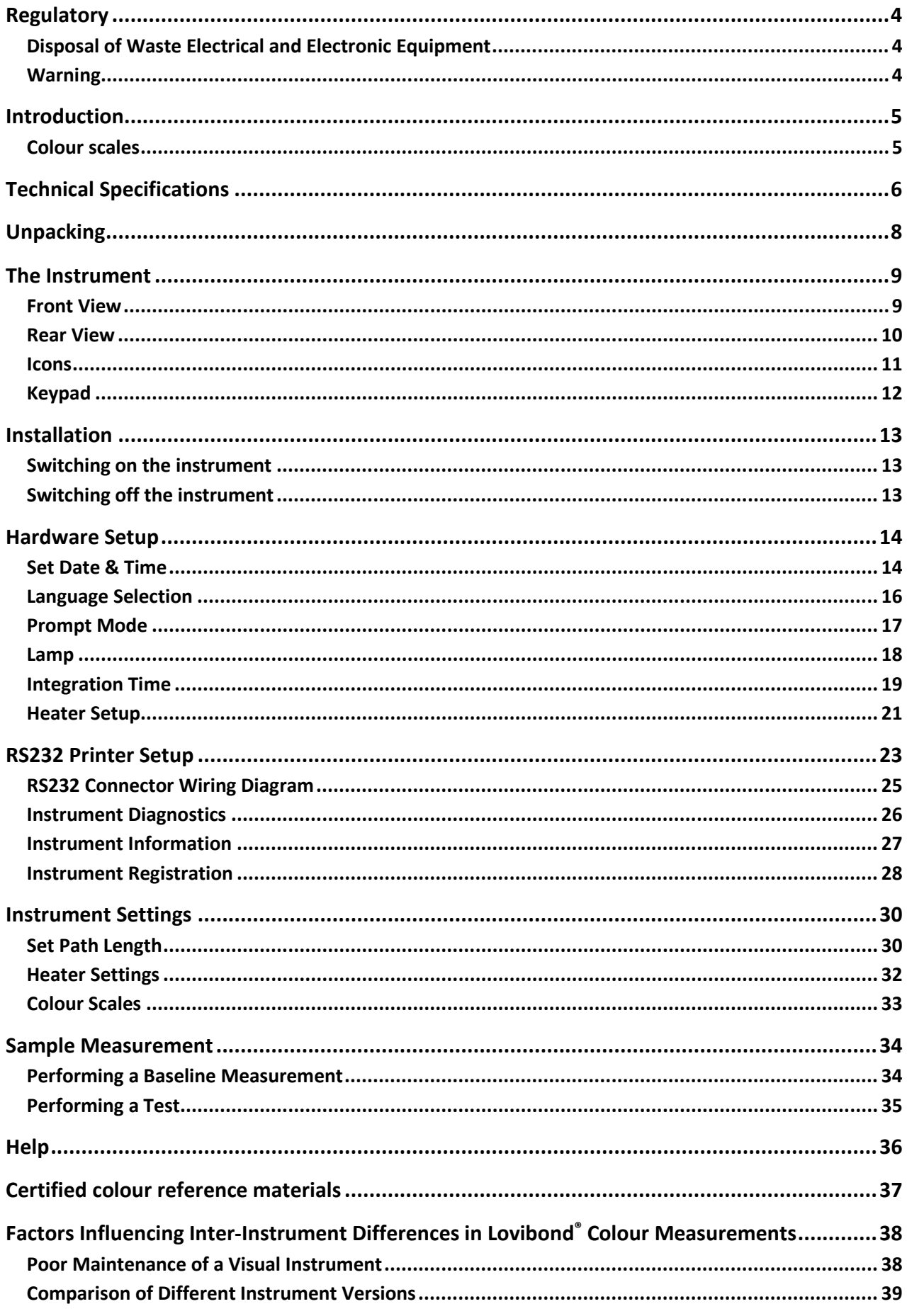

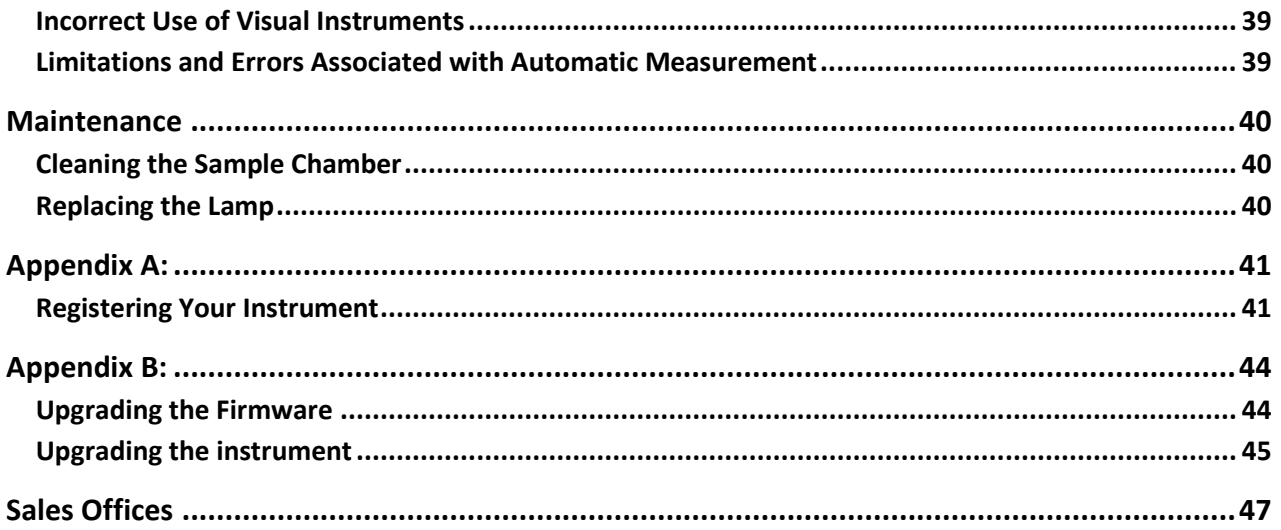

#### <span id="page-3-0"></span>**Regulatory**

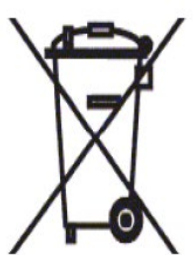

# <span id="page-3-1"></span>**Disposal of Waste Electrical and Electronic Equipment**

This symbol on the product or on its packaging indicates that this product shall not be treated as general waste. Instead it shall be handed over to an applicable recycling scheme or the original manufacturer for the recycling of electrical and electronic waste.

By ensuring that this product is disposed of correctly, you will help prevent potential negative consequences for the environment and human health, which could otherwise be caused by inappropriate waste handling of this product.

The recycling of materials will help conserve natural resources. For more information about recycling this product, please contact your waste disposal service, the manufacturer or the company from where you purchased this product.

#### <span id="page-3-2"></span>**Warning**

A moulded plug is fitted to the mains lead for your safety and convenience. The plug should only be changed by an approved service centre.

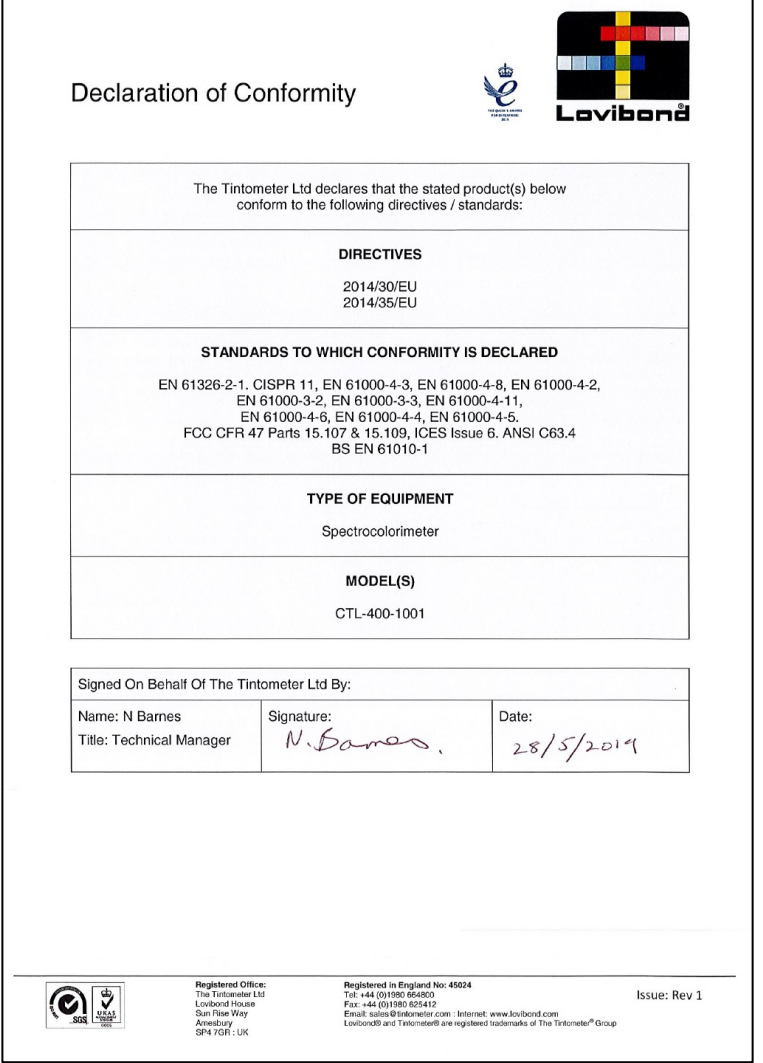

### <span id="page-4-0"></span>**Introduction**

The Lovibond® Model Fx instrument is a high-precision spectrophotometer, which has been designed for the objective colour measurement of clear liquids. It is an easy to use, automatic instrument which overcomes the subjectivity of visual methods. The menu system guides operators through the selection of operating parameters. Thereafter, measurements are initiated by just a single key press and take less than 5 seconds to complete. The Lovibond® Model Fx instrument is a rugged spectrophotometer with aluminium housing that has been coated with a hard powder coat finish to provide the best protection possible. The Lovibond® Model Fx has been designed to function as a QC instrument within the laboratory or on 24-hour operation in a process control environment.

The Lovibond® Model Fx instrument operates as a stand-alone colorimeter containing a standardised light source and collimator, sample chamber, light detector, spectrometer and processor board.

### <span id="page-4-1"></span>**Colour scales**

The Lovibond® Model Fx instrument has been designed to meet the colour analysis requirements of light transmitting samples such as edible oils. The Lovibond<sup>®</sup> Model Fx provides colour data according to the Lovibond<sup>®</sup> RYBN, AOCS-Tintometer<sup>®</sup> colour, Chlorophyll and β-Carotene colour spaces and scales.

# <span id="page-5-0"></span>**Technical Specifications**

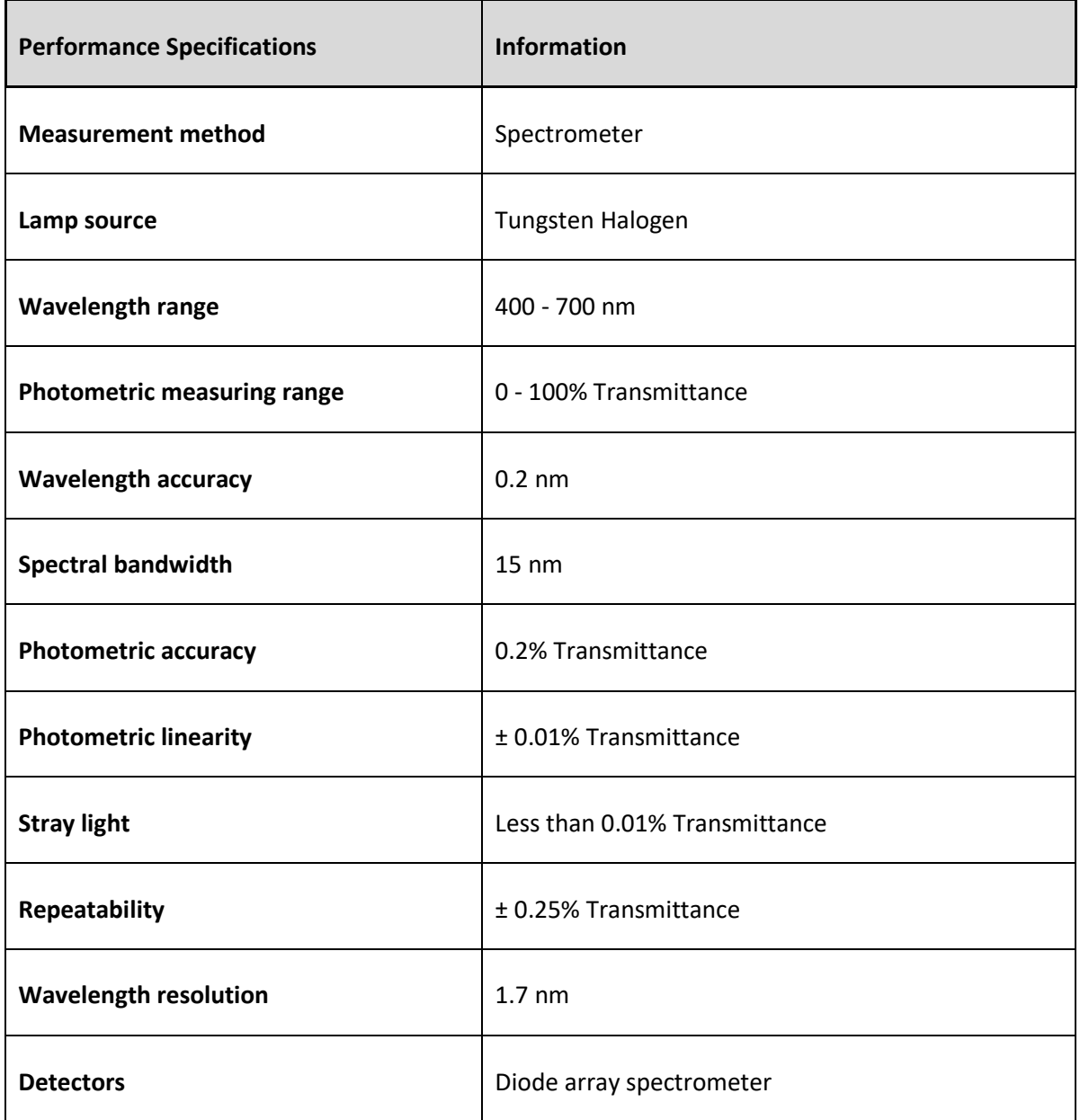

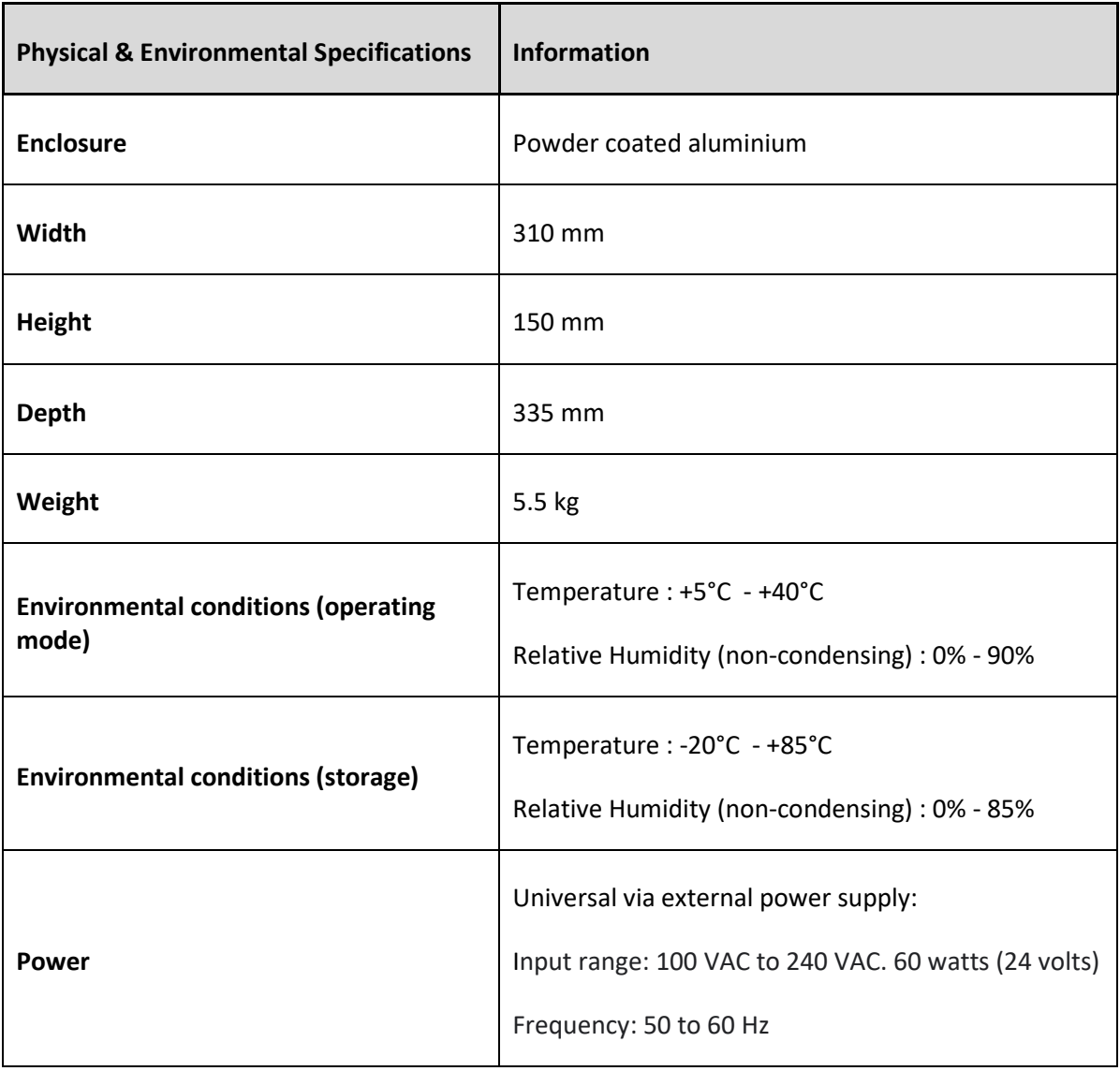

### <span id="page-7-0"></span>**Unpacking**

The Lovibond® Model Fx is supplied with:

- Lovibond® Model Fx Instrument
- External Power Supply
- Set of 3 Power Leads (UK, European and United States)
- Quick Start Guide
- Accessory Box Containing
	- o 1 \* Conformance Standard
	- $\circ$  1 \* 1 inch W600/B/1" Cell
	- o 1 \* 5¼ inch W600/B/5¼ Cell
	- o 1 \* 10 mm W600/B/10 Cell

Genuine Lovibond® Cells are supplied with each instrument. Only use genuine Lovibond® cells to ensure repeatability in test results. Other cells may not be manufactured to the same rigorous quality standards.

Replacement Lovibond® cells may be purchased by quoting the description (e.g. W600/B/10).

The cells are coded as follows:

- W600 = Type of cell & size/height etc.
- OG = Optical glass
- B = Borosilicate glass for high temperature samples
- $10 = 10$  mm path length
- 50 = 50 mm path length

The Lovibond® Model Fx weighs 5.5 kg. One person may easily lift it by placing their hands at either end of the instrument and lifting. Carefully remove the Lovibond® Model Fx from its packing case. Remove the desiccated silica gel pack from the sample chamber. The power supply, mains lead and accessories are all included in the packaging.

# <span id="page-8-0"></span>**The Instrument**

# <span id="page-8-1"></span>**Front View**

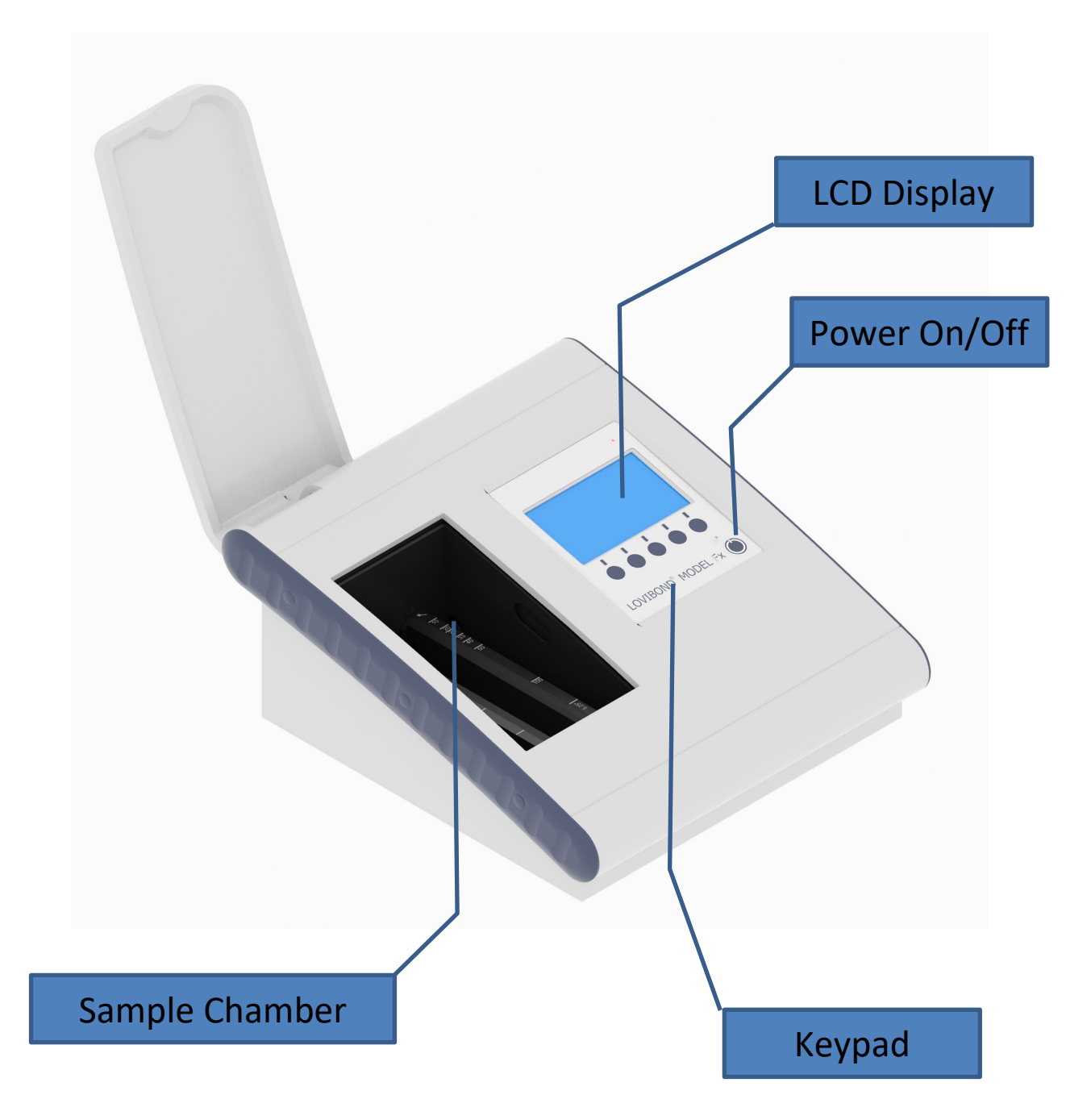

# <span id="page-9-0"></span>**Rear View**

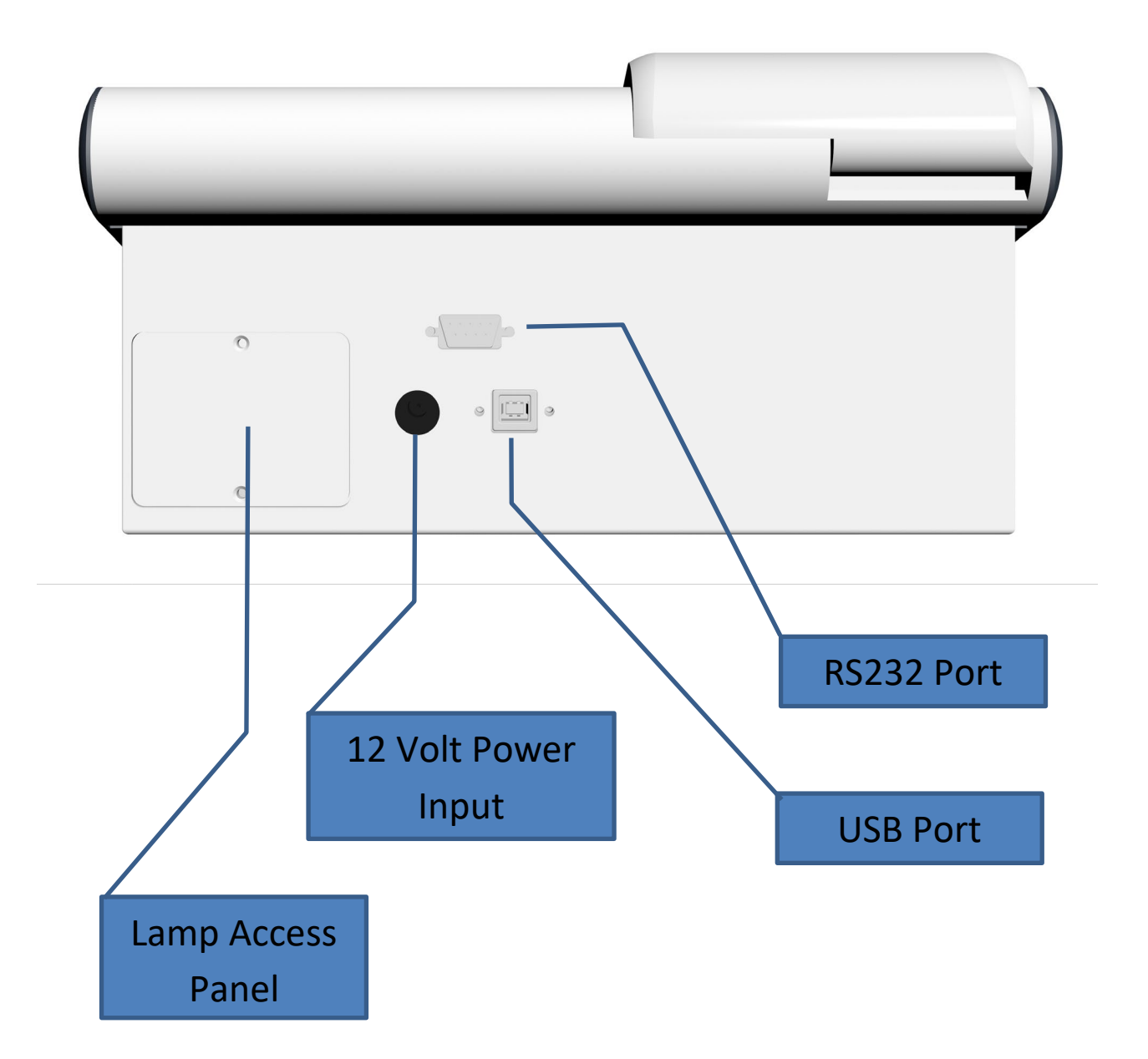

#### <span id="page-10-0"></span>**Icons**

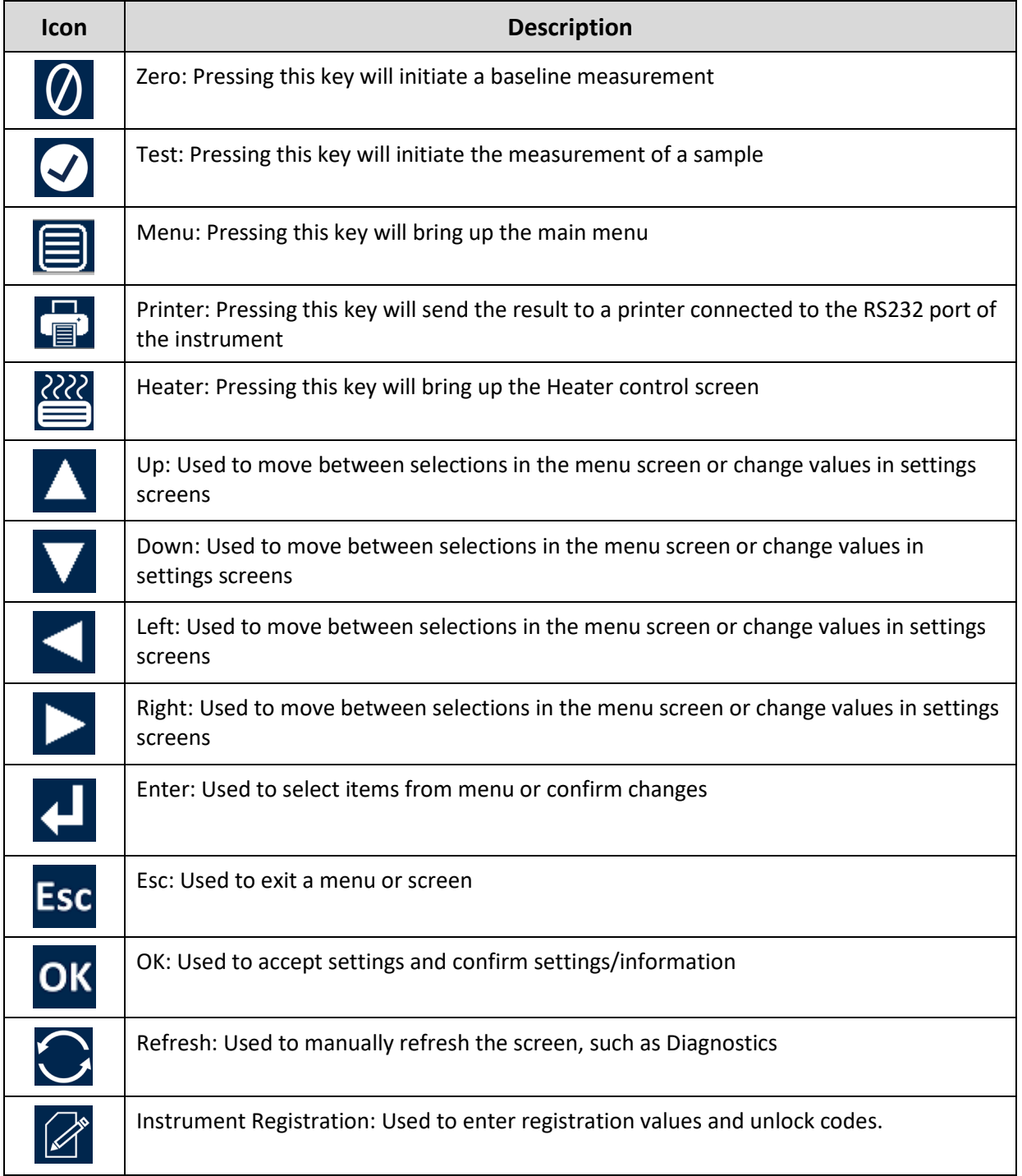

## <span id="page-11-0"></span>**Keypad**

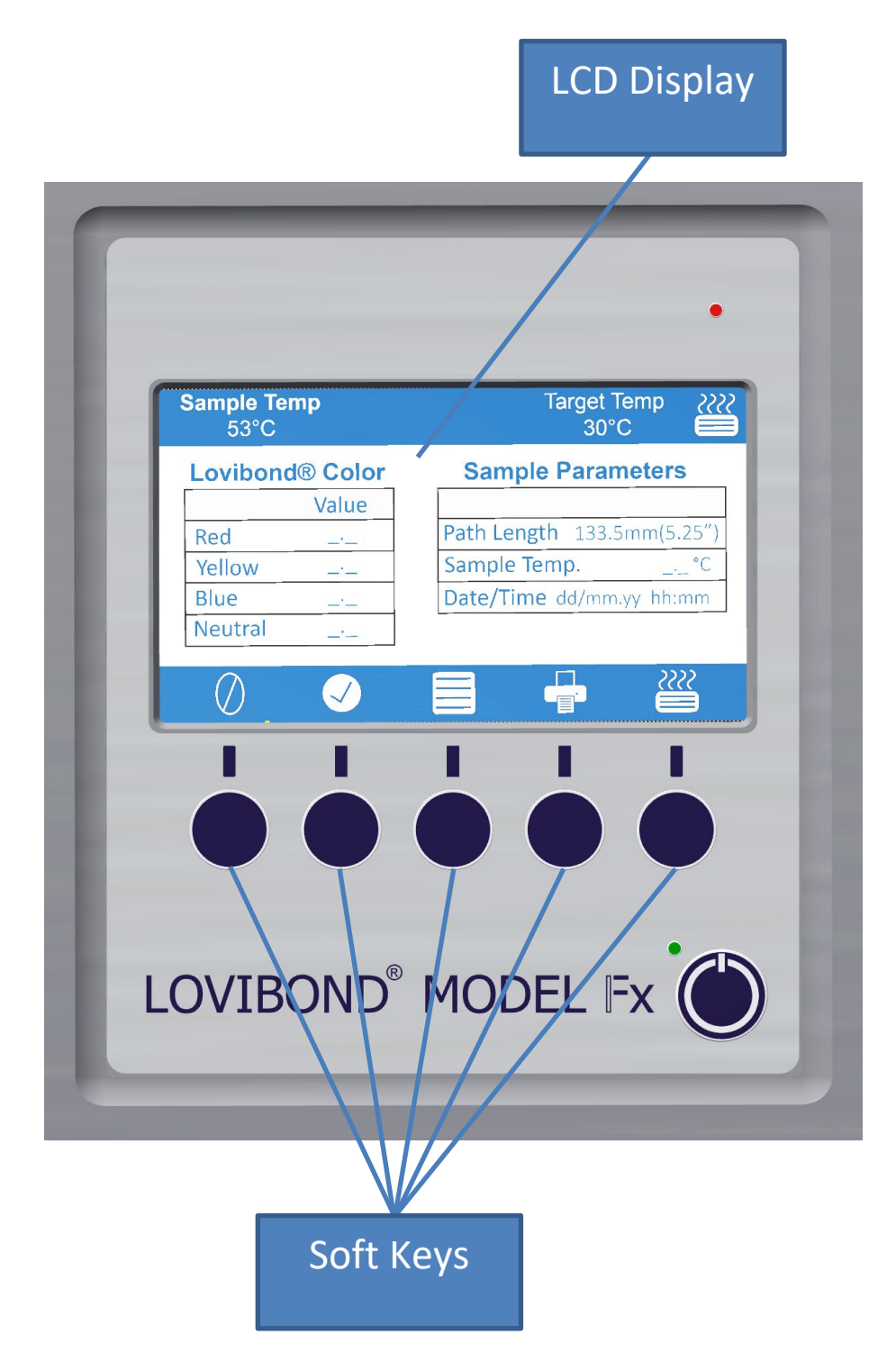

The keys on the keypad can vary in their function. The function of each key will be related to the icon on the display directly above the key.

### <span id="page-12-0"></span>**Installation**

Place the instrument on a bench near a mains voltage supply which is free from excessive voltage fluctuations. The external power supply is auto voltage sensing, so no setting up is required for local voltages.

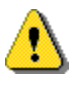

Do not operate the instrument in an atmosphere containing explosive gases.

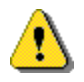

Plug in the mains lead and switch on. The display will indicate that the instrument is on.

If the instrument has been in a cold environment prior to setting up, allow the instrument to warm up to room temperature and ensure that all condensation has dissipated before switching on.

Always ensure that there is sufficient free space around the instrument to maintain a constant flow of air.

### <span id="page-12-1"></span>**Switching on the instrument**

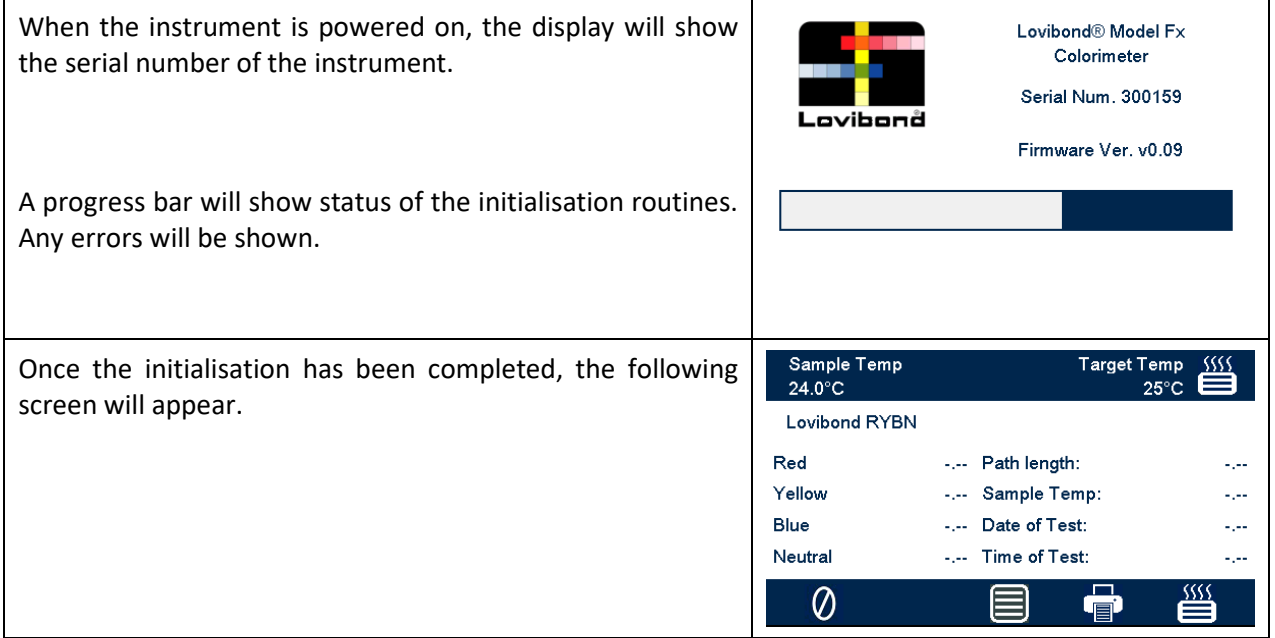

#### <span id="page-12-2"></span>**Switching off the instrument**

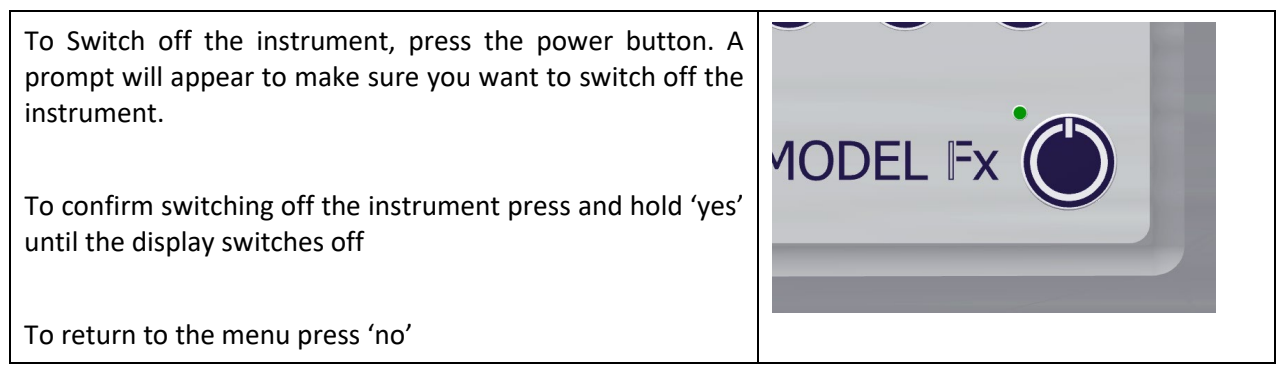

# <span id="page-13-0"></span>**Hardware Setup**

## <span id="page-13-1"></span>**Set Date & Time**

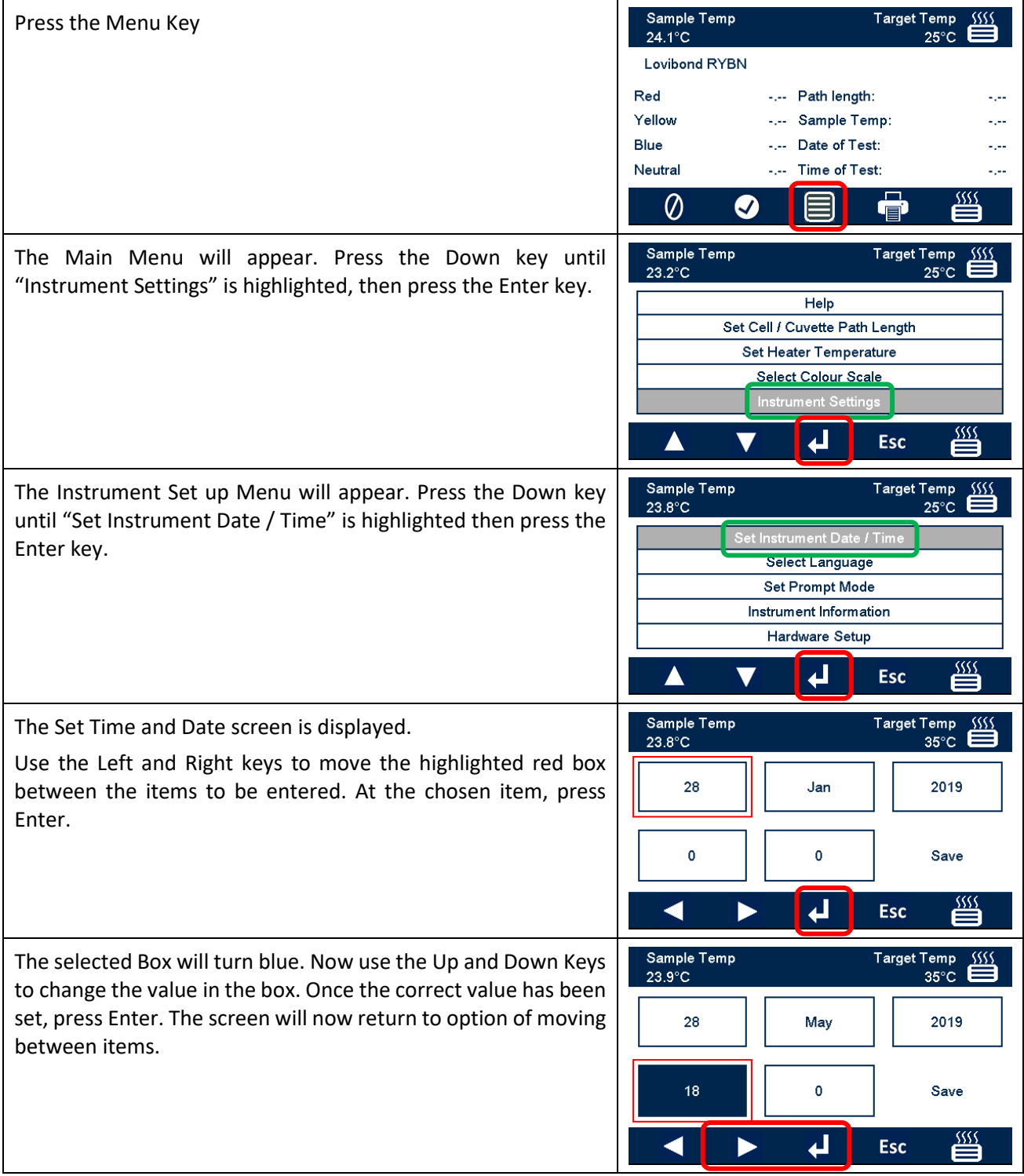

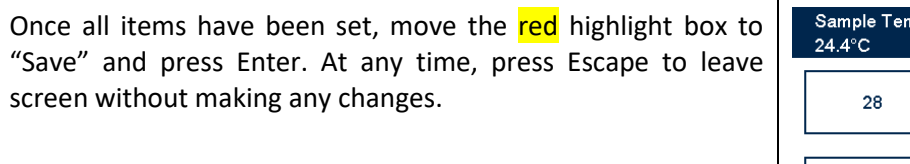

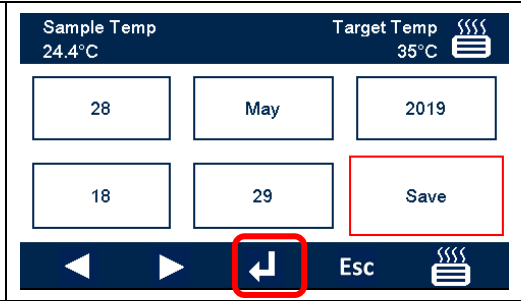

# <span id="page-15-0"></span>**Language Selection**

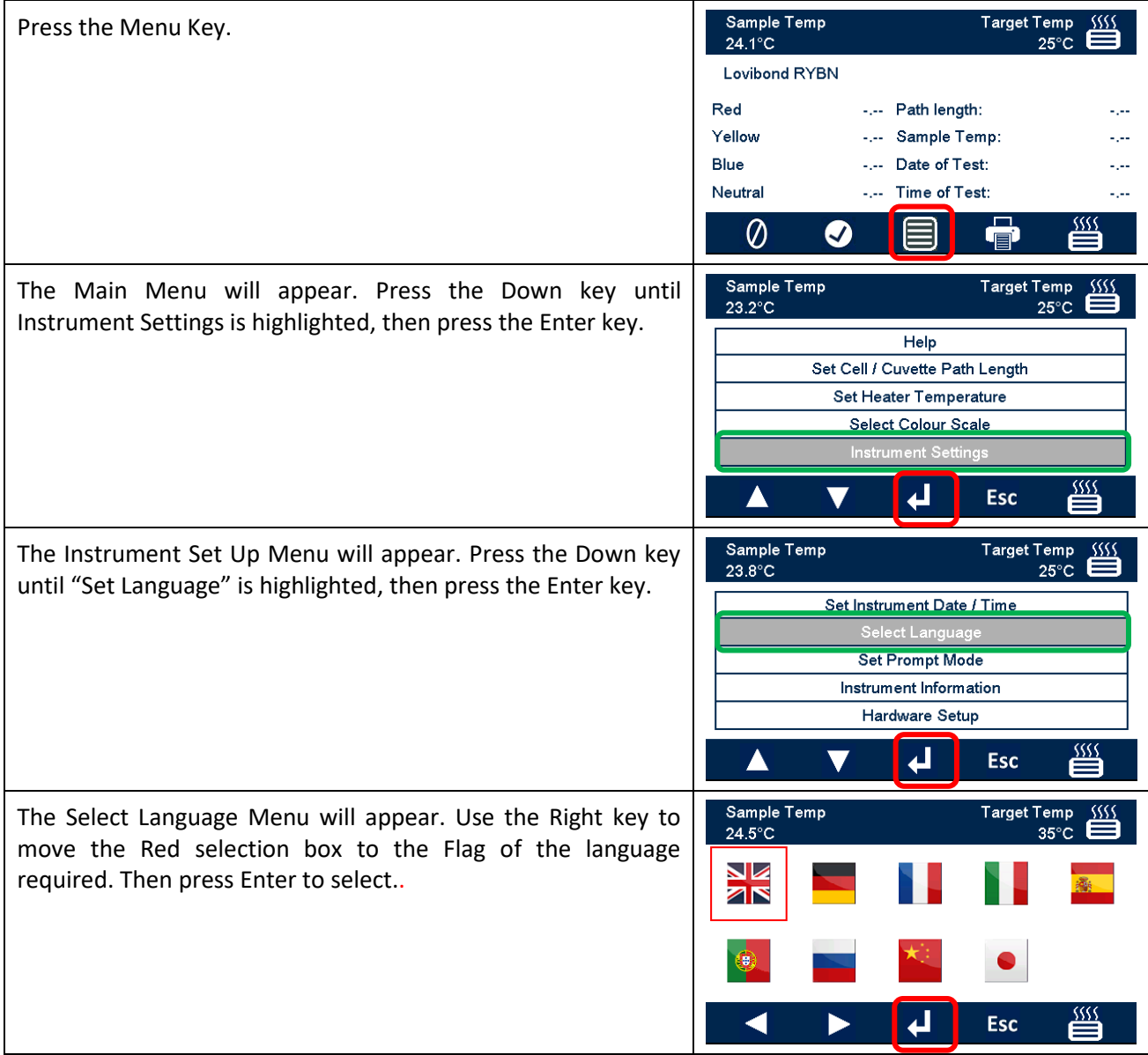

## <span id="page-16-0"></span>**Prompt Mode**

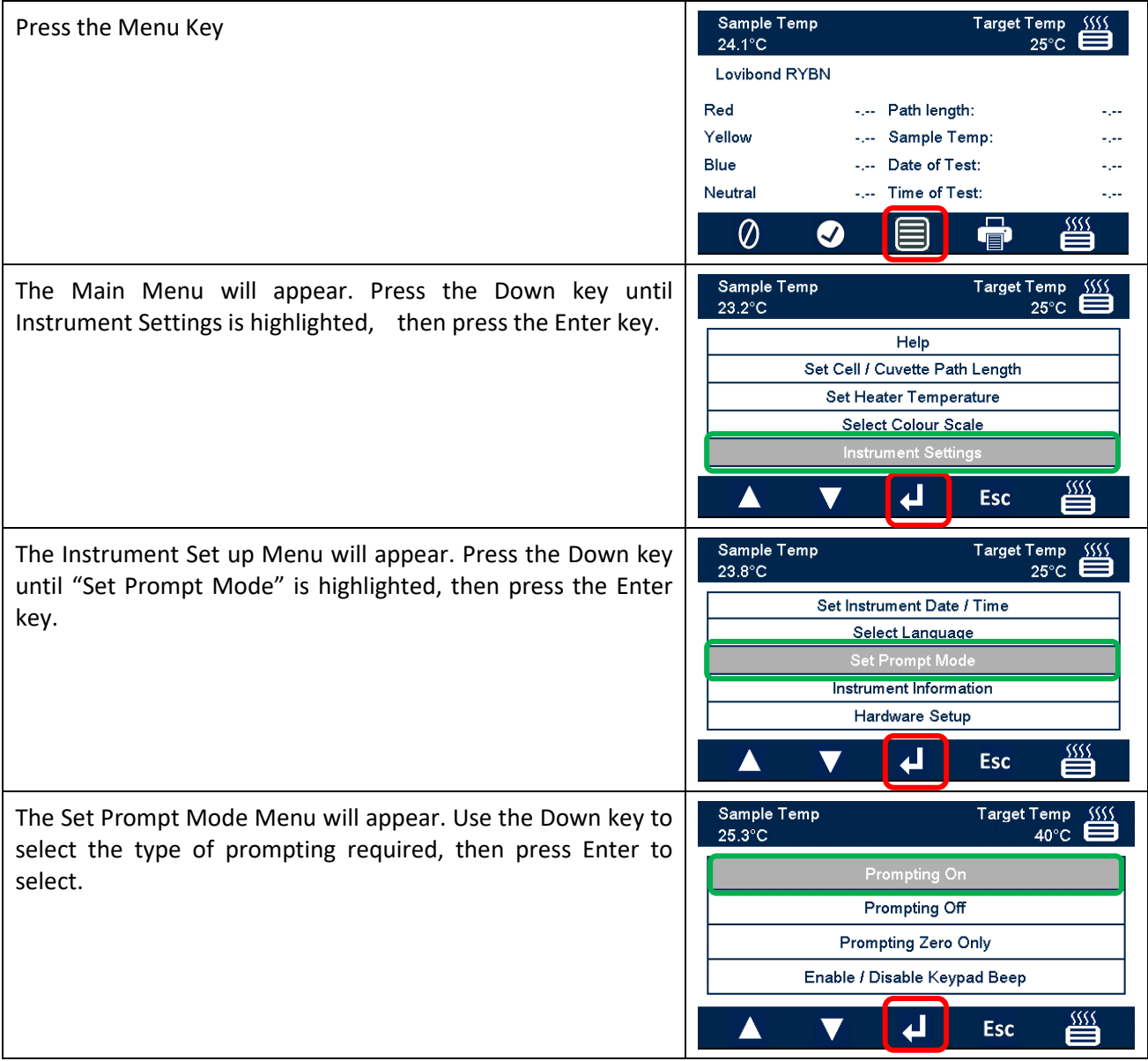

The available prompt modes are:

- **On** Any interactions will prompt user to perform certain actions, this is helpful when first using the instrument.
- **Off** No prompts will be requested.
- **Zero Only** User will be prompted to carry out the baseline procedure for the colour scale being measured.

#### <span id="page-17-0"></span>**Lamp**

The lamp can be tested for brightness compared to the ideal factory setting.

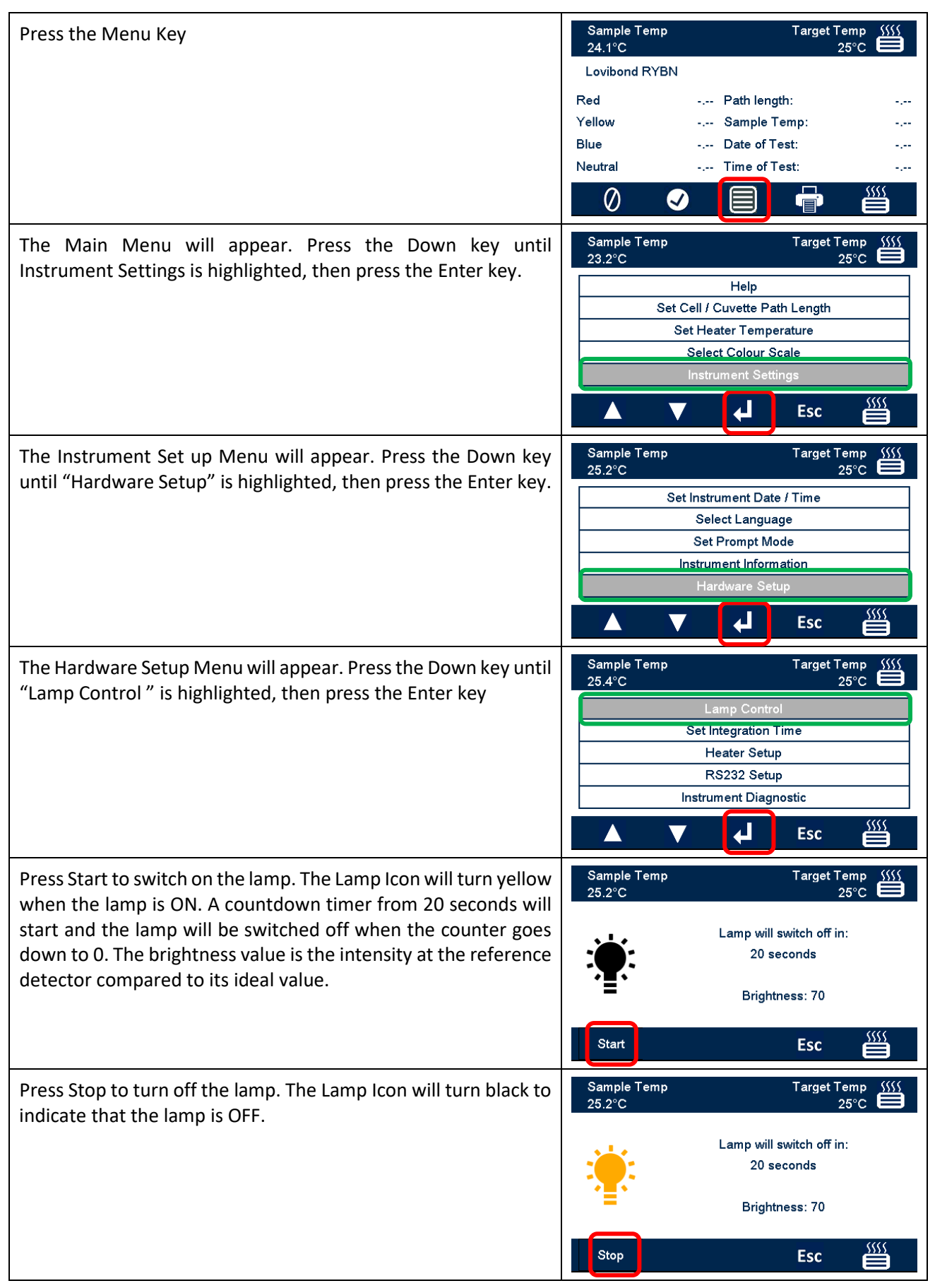

# <span id="page-18-0"></span>**Integration Time**

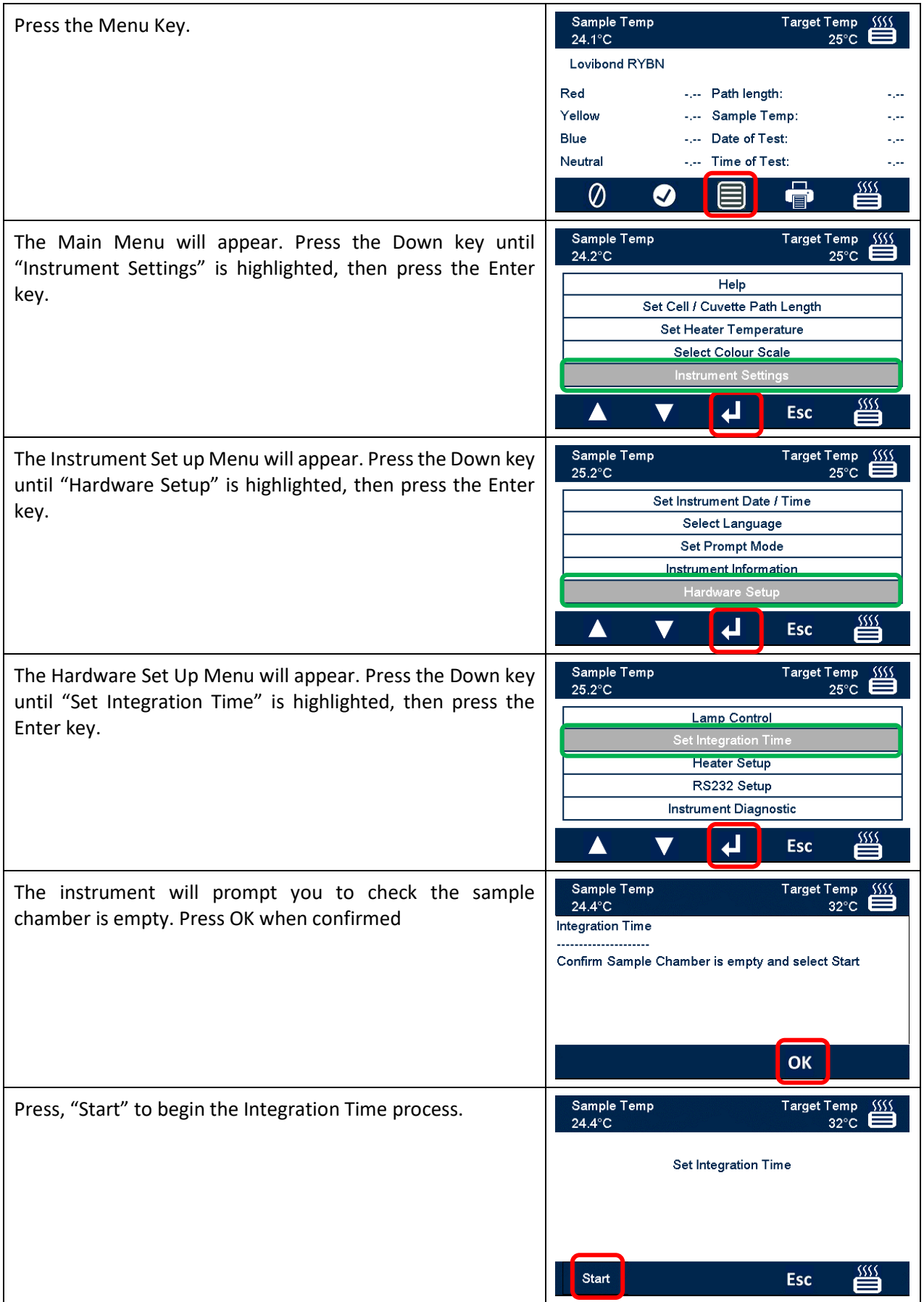

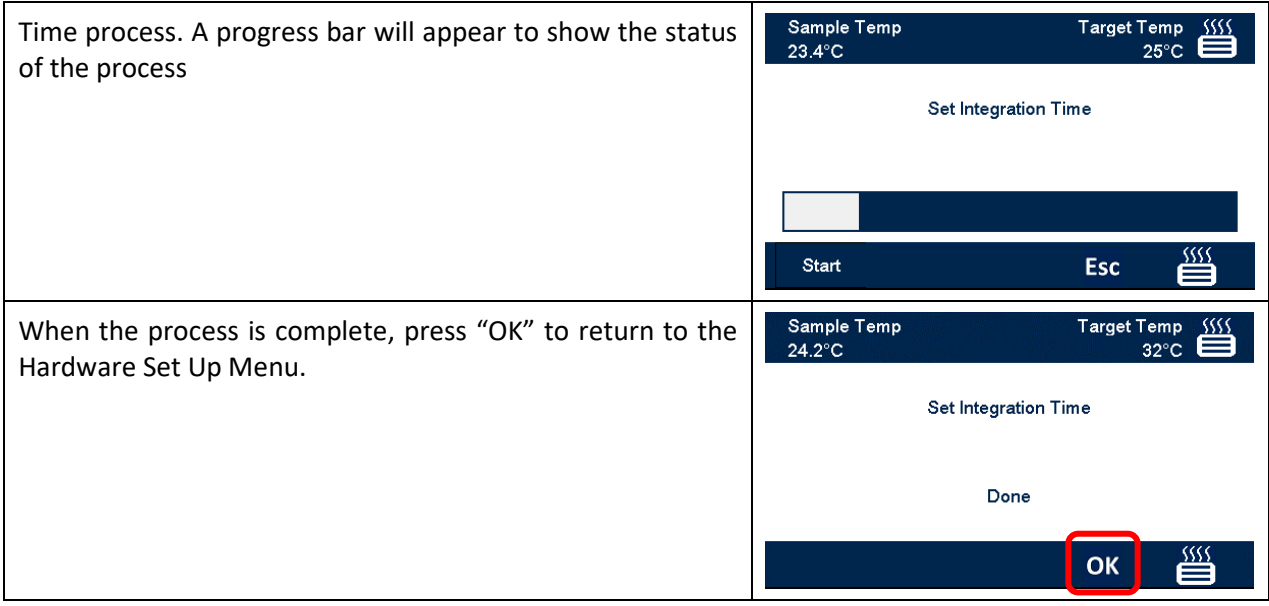

# <span id="page-20-0"></span>**Heater Setup**

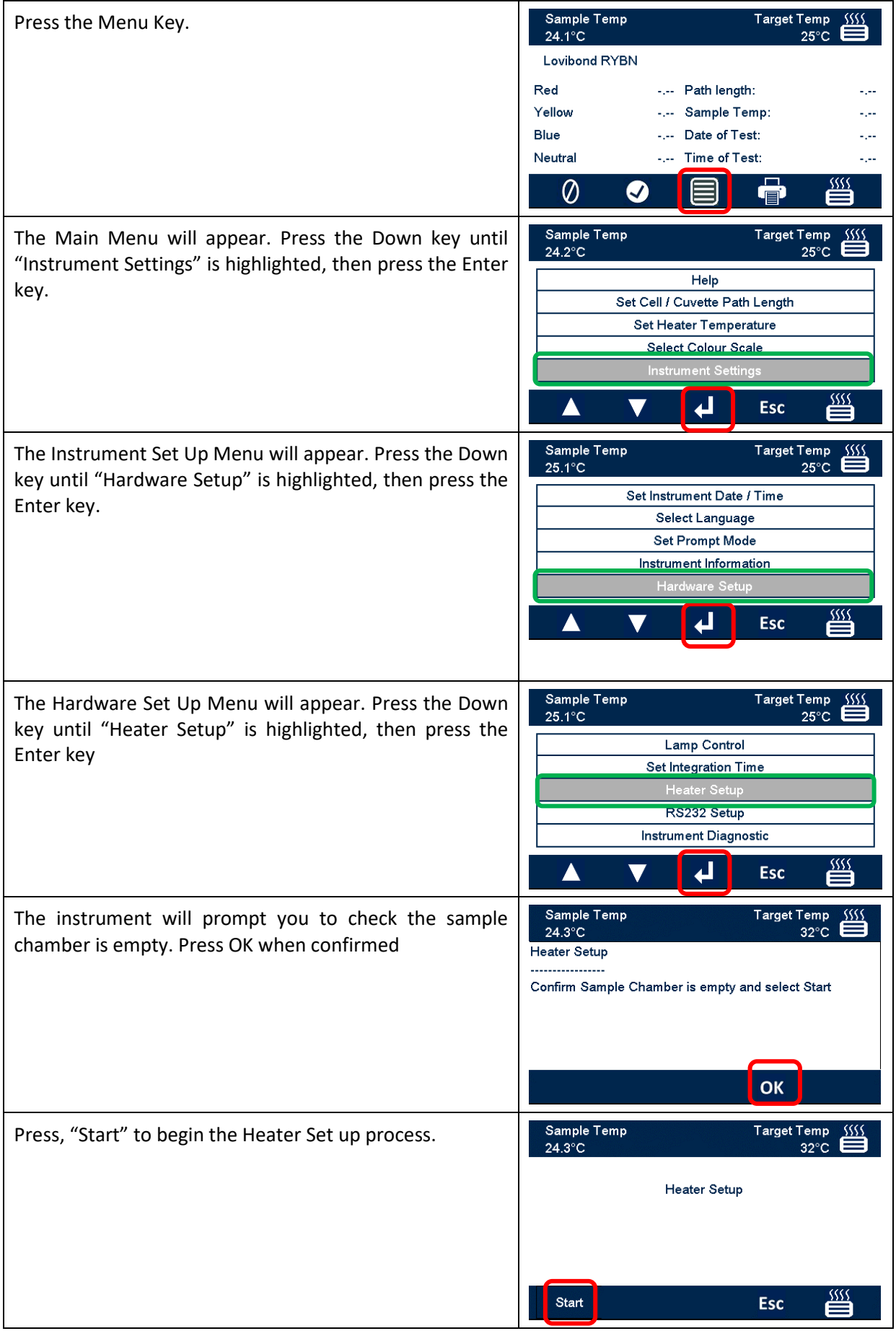

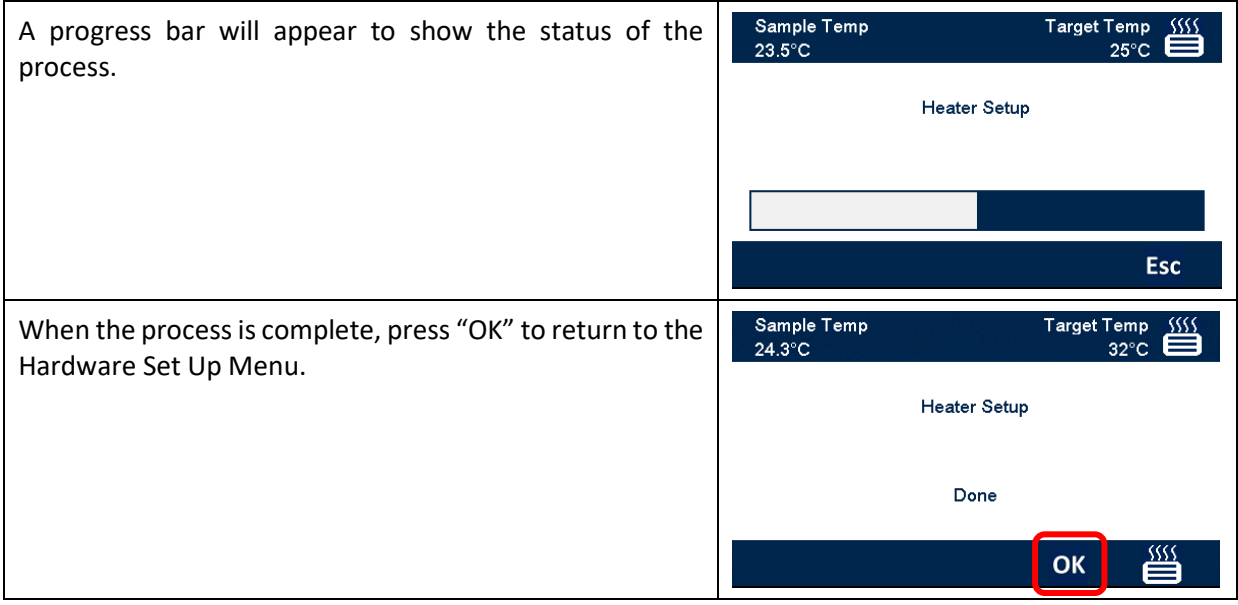

# <span id="page-22-0"></span>**RS232 Printer Setup**

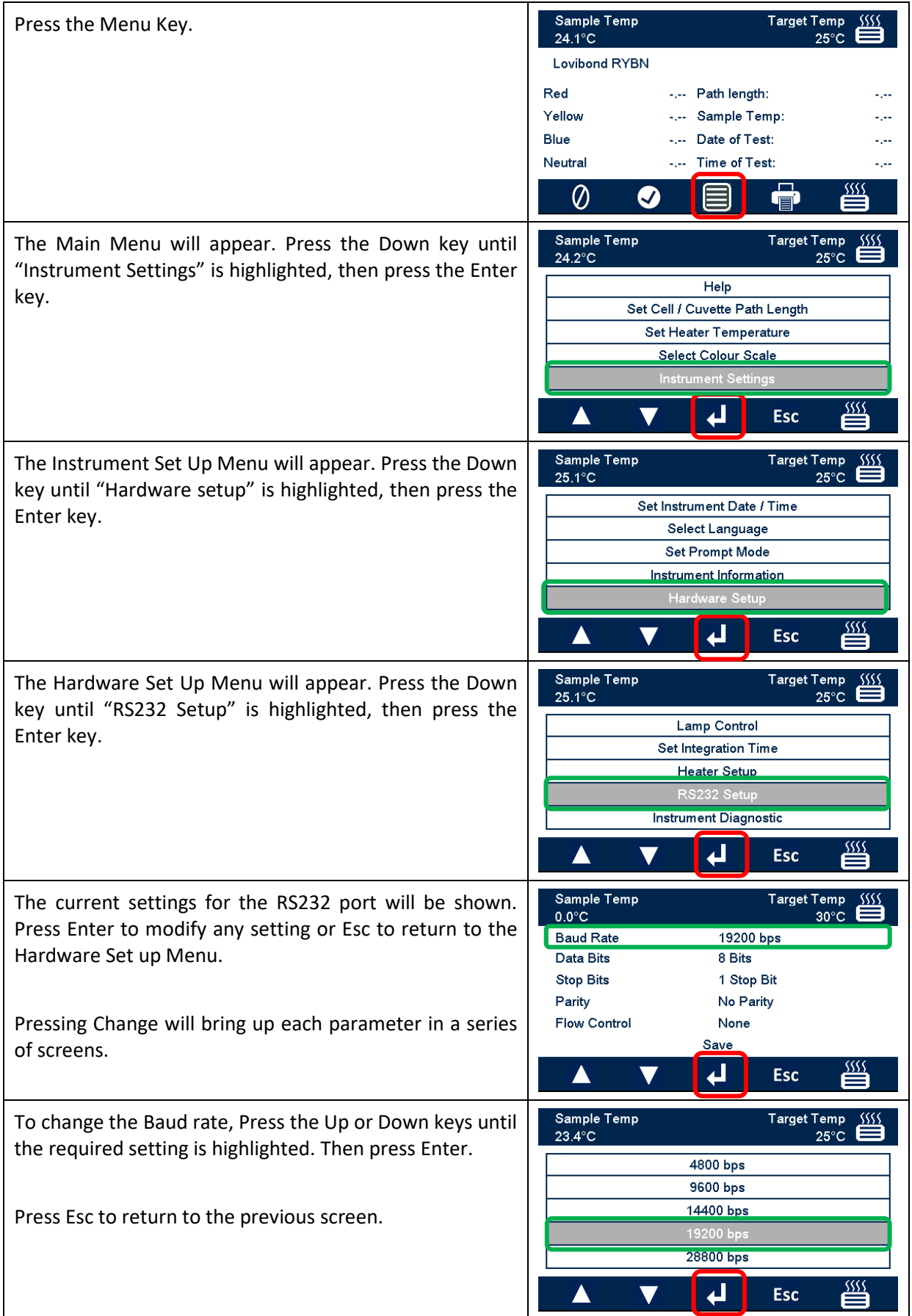

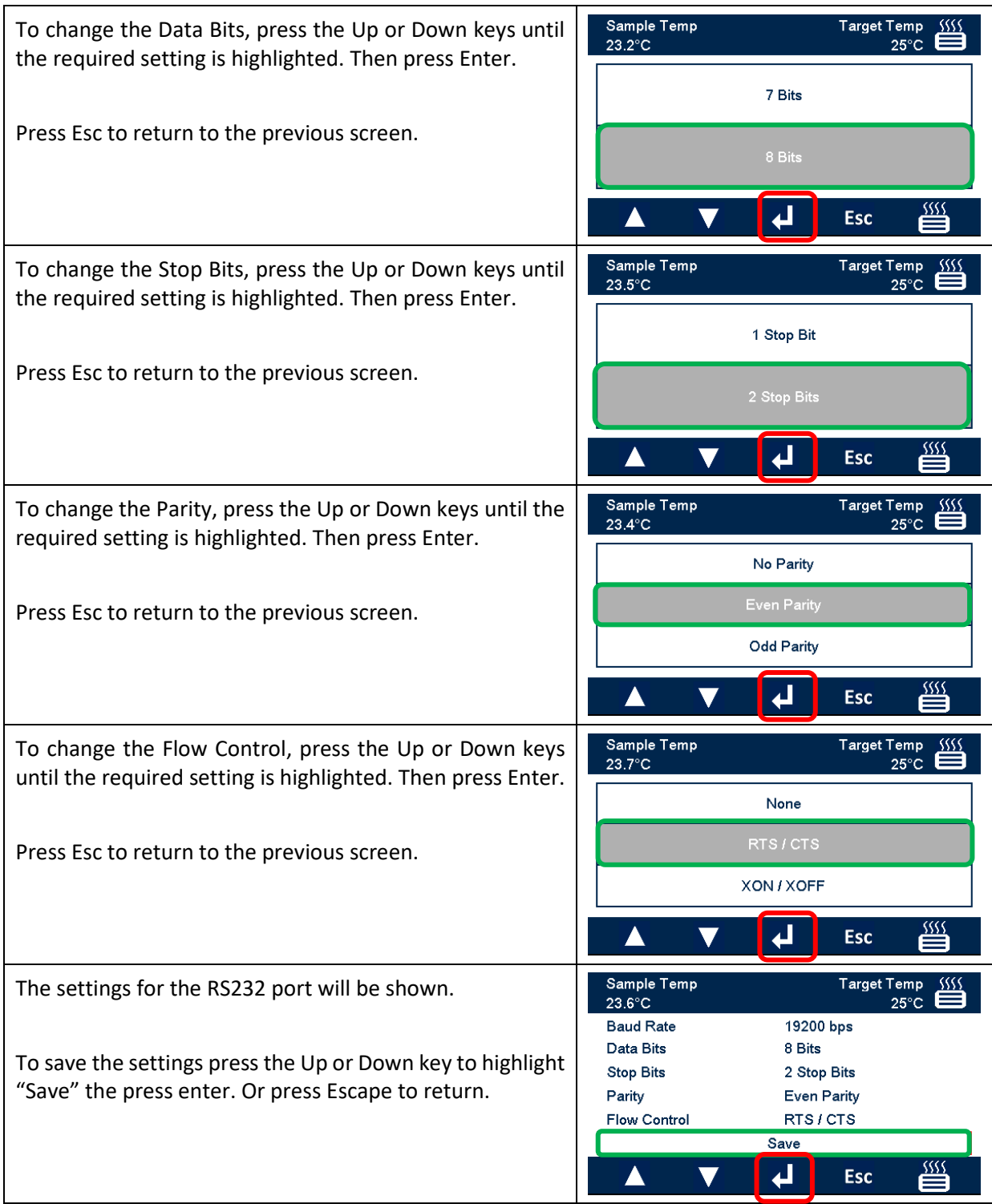

## <span id="page-24-0"></span>**RS232 Connector Wiring Diagram**

If you wish to use a printer other than that supplied by The Tintometer Ltd, please use the wiring diagram below for the RS232 connector.

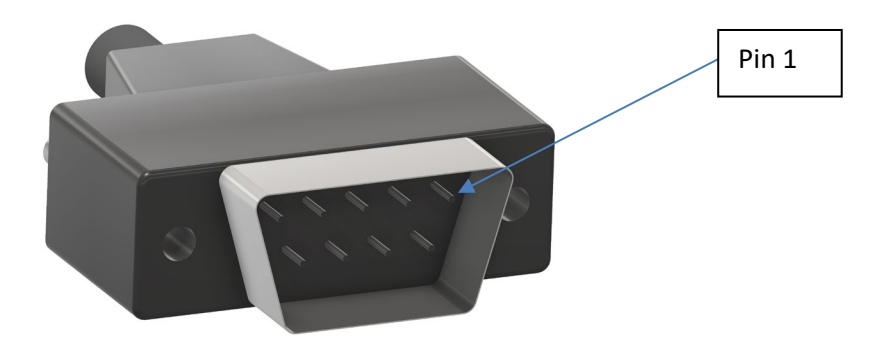

#### *Lovibond®* **Model Fx <b>Printer**

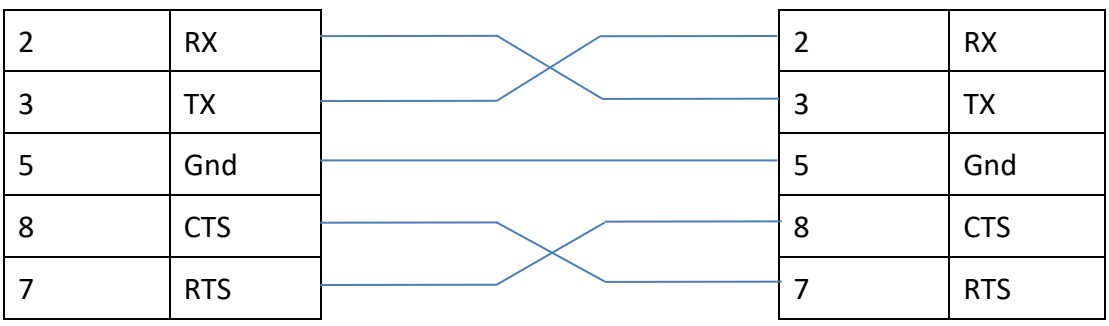

# <span id="page-25-0"></span>**Instrument Diagnostics**

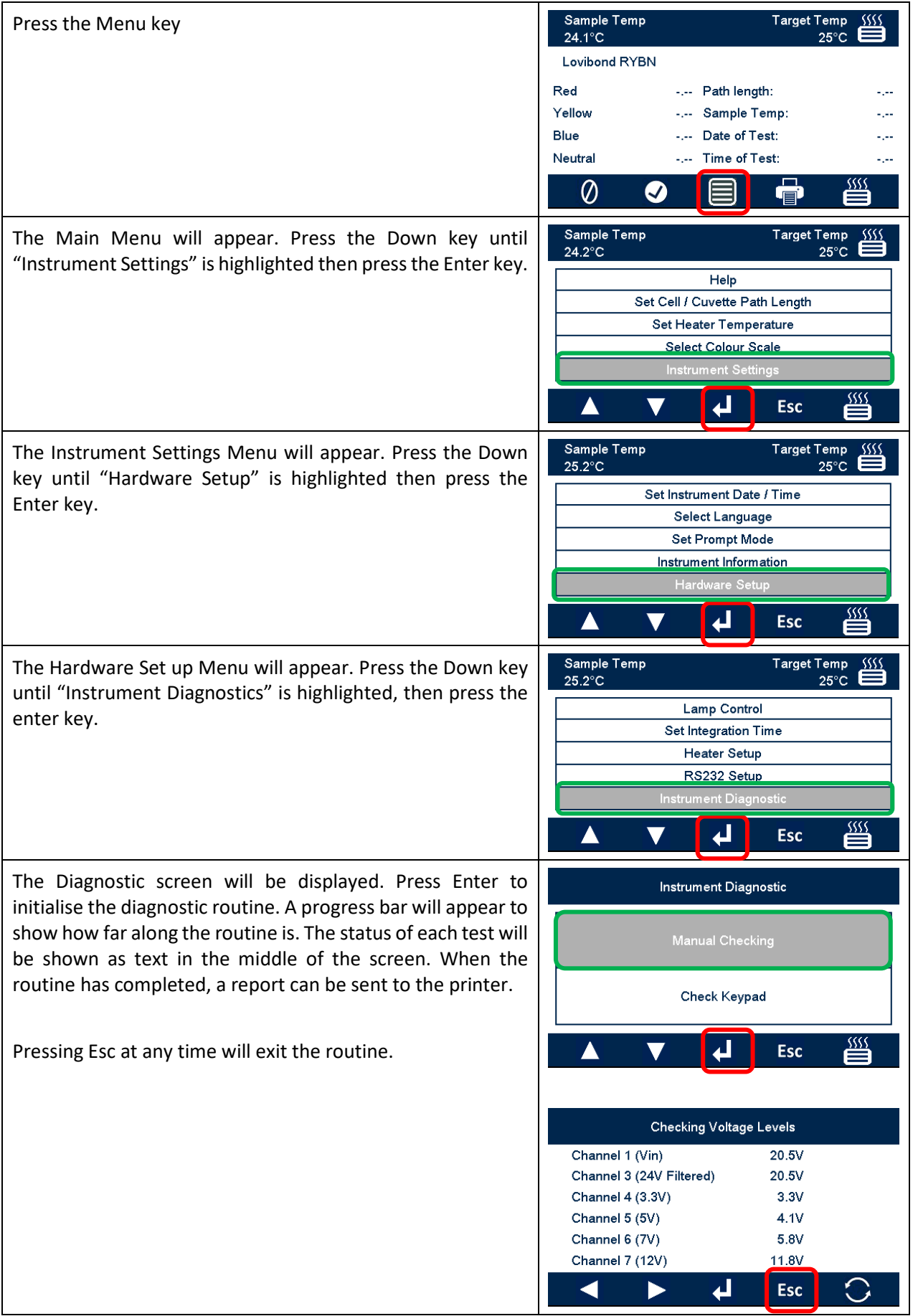

# <span id="page-26-0"></span>**Instrument Information**

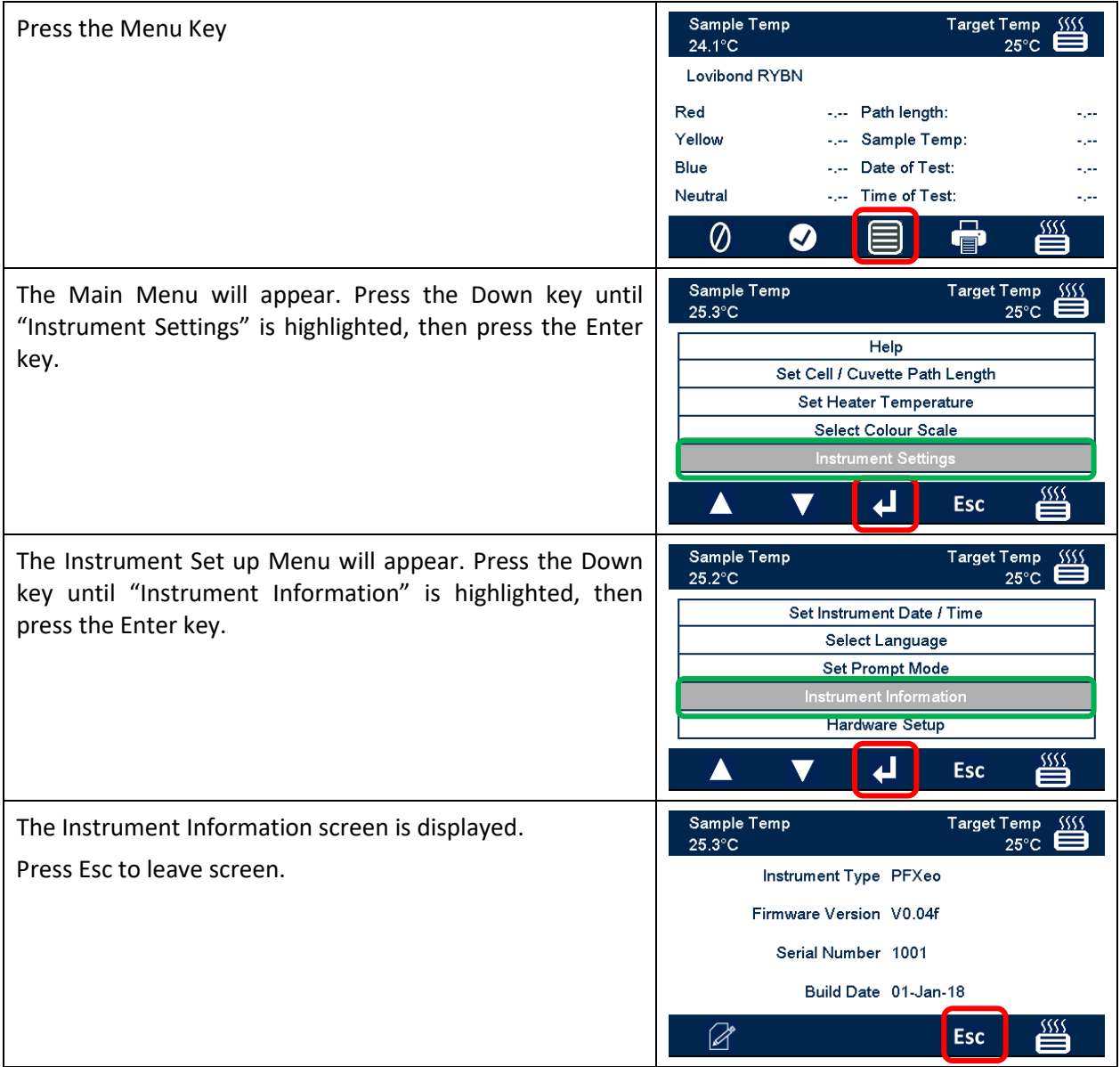

# <span id="page-27-0"></span>**Instrument Registration**

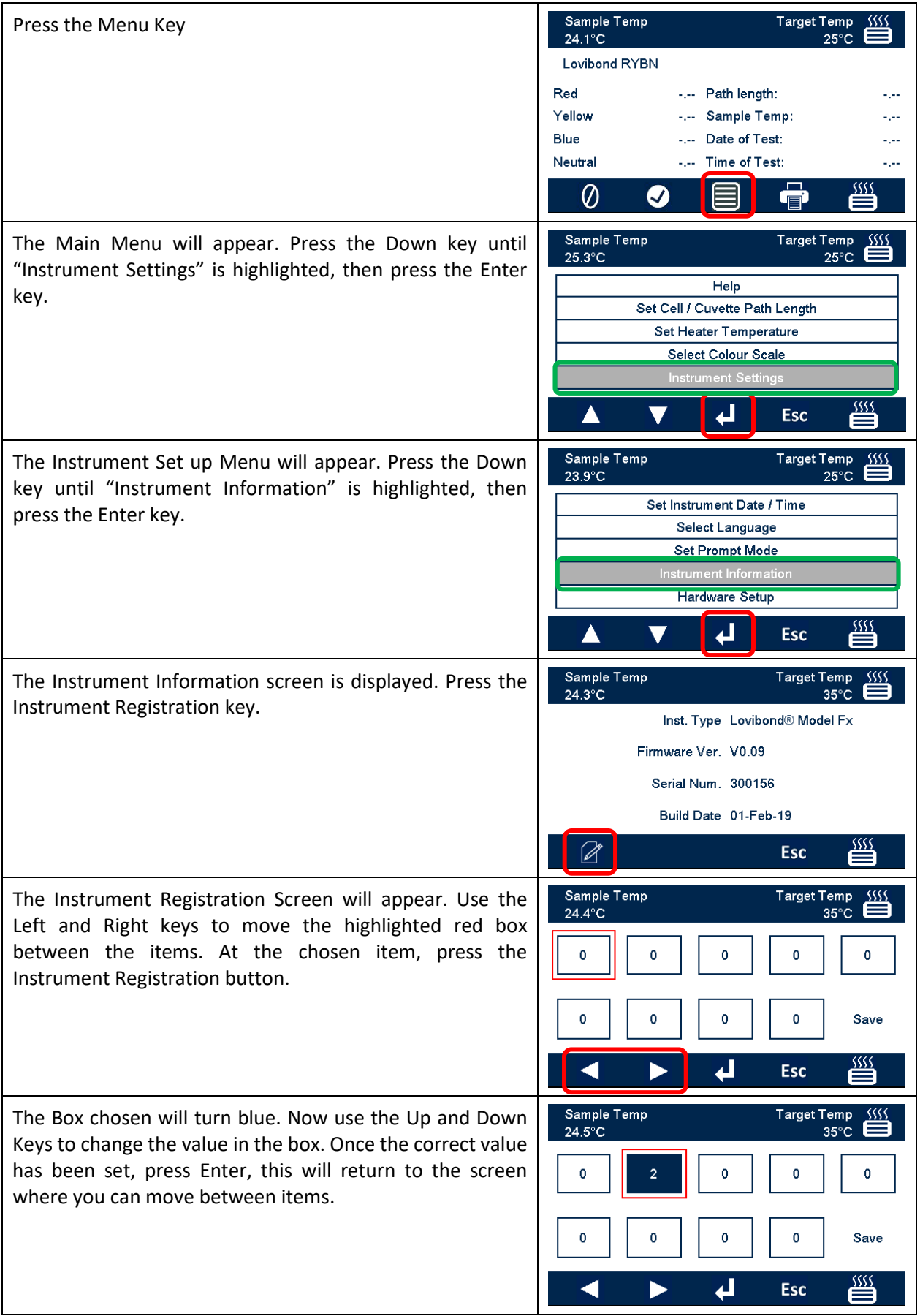

Once all items have been set, move the red highlight box to "Save". A message will then appear showing 'Success' or any error. At any time, press Esc to leave screen without making any changes.

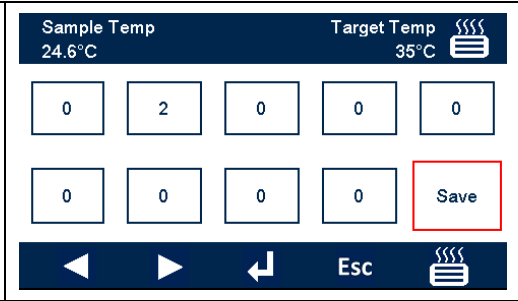

# <span id="page-29-0"></span>**Instrument Settings**

# <span id="page-29-1"></span>**Set Path Length**

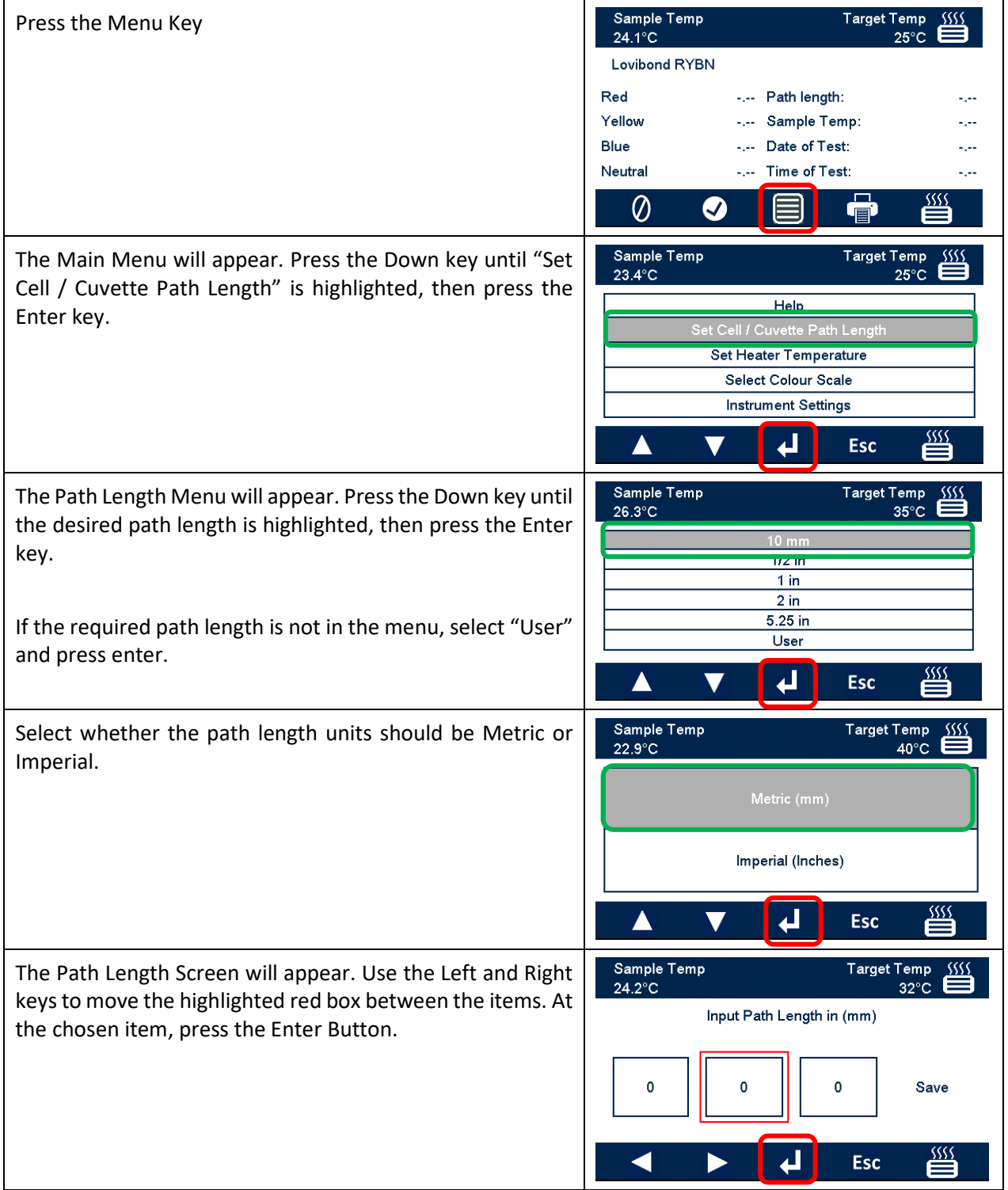

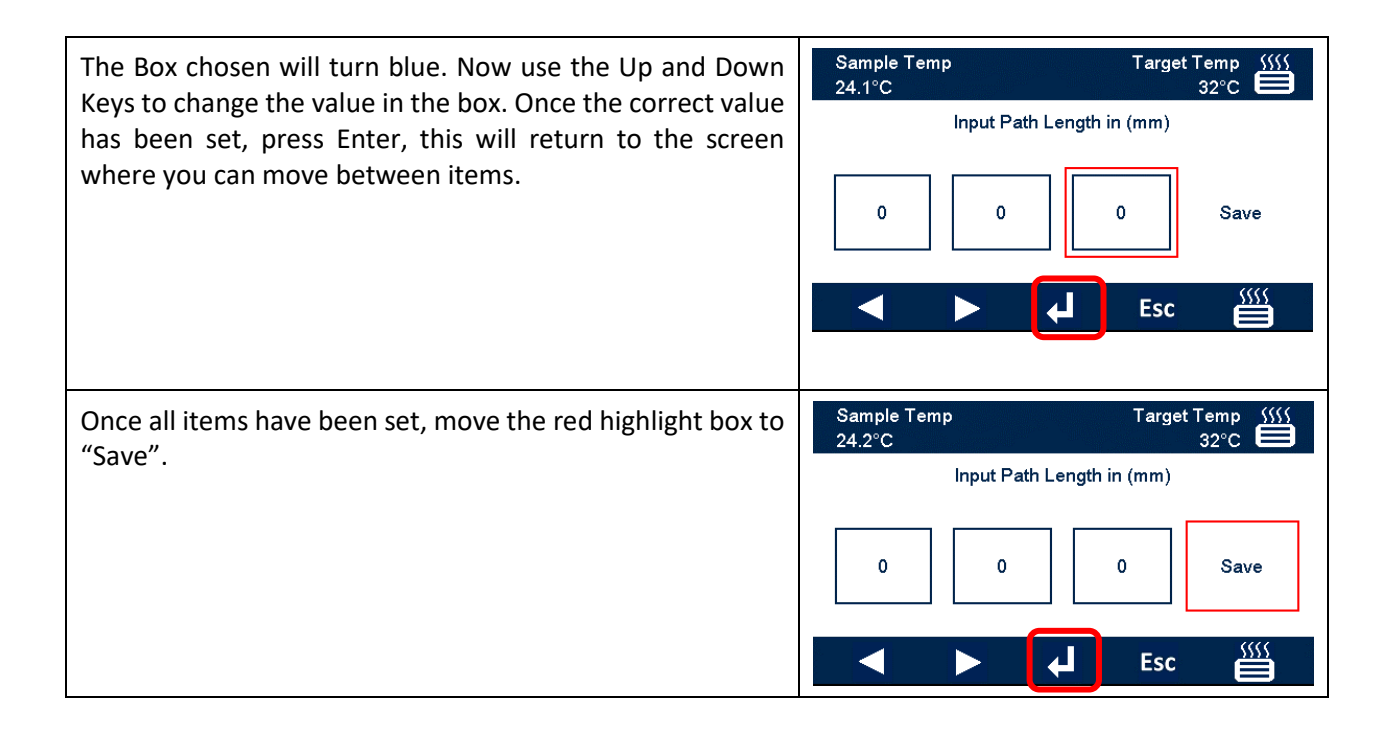

### <span id="page-31-0"></span>**Heater Settings**

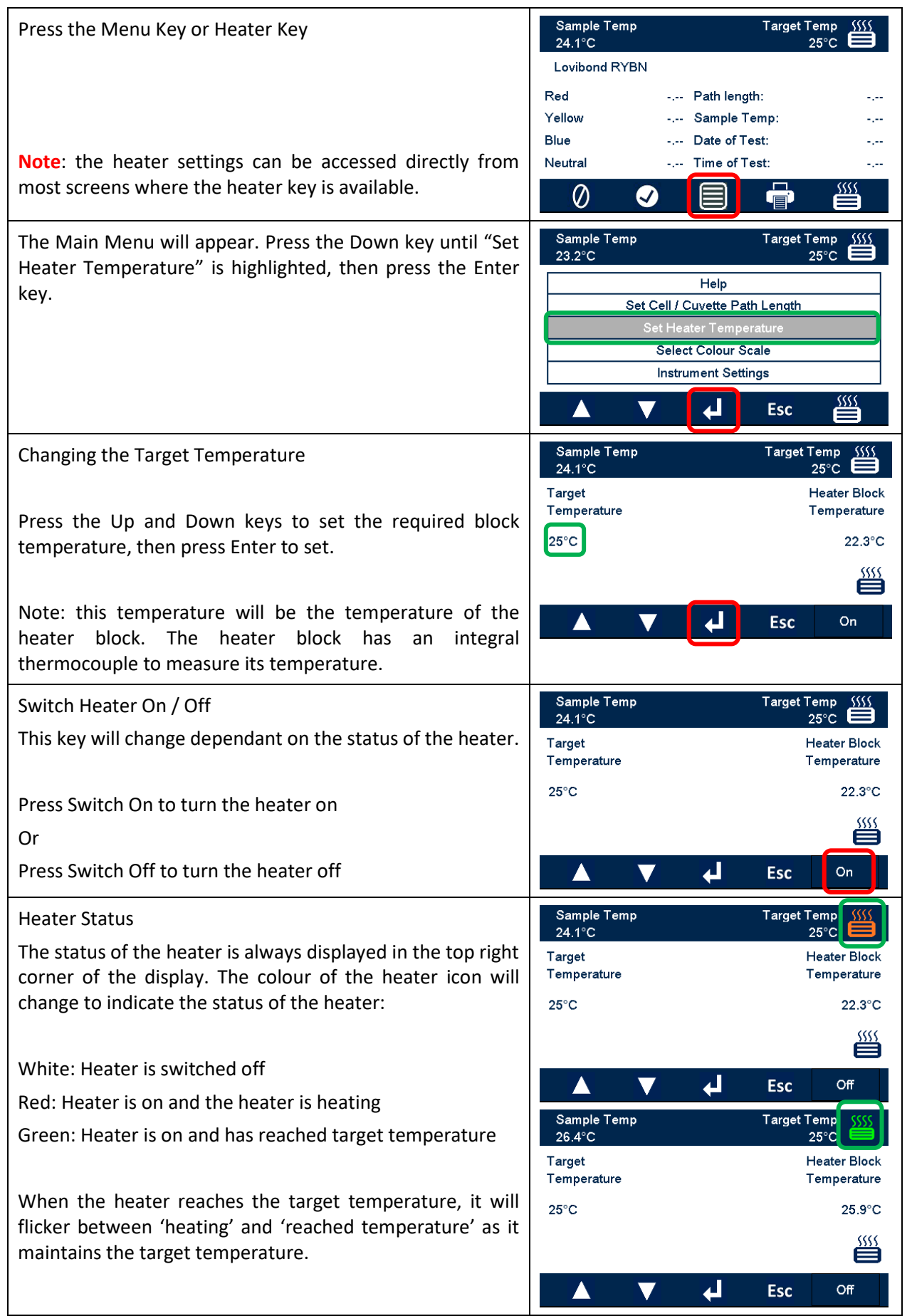

# <span id="page-32-0"></span>**Colour Scales**

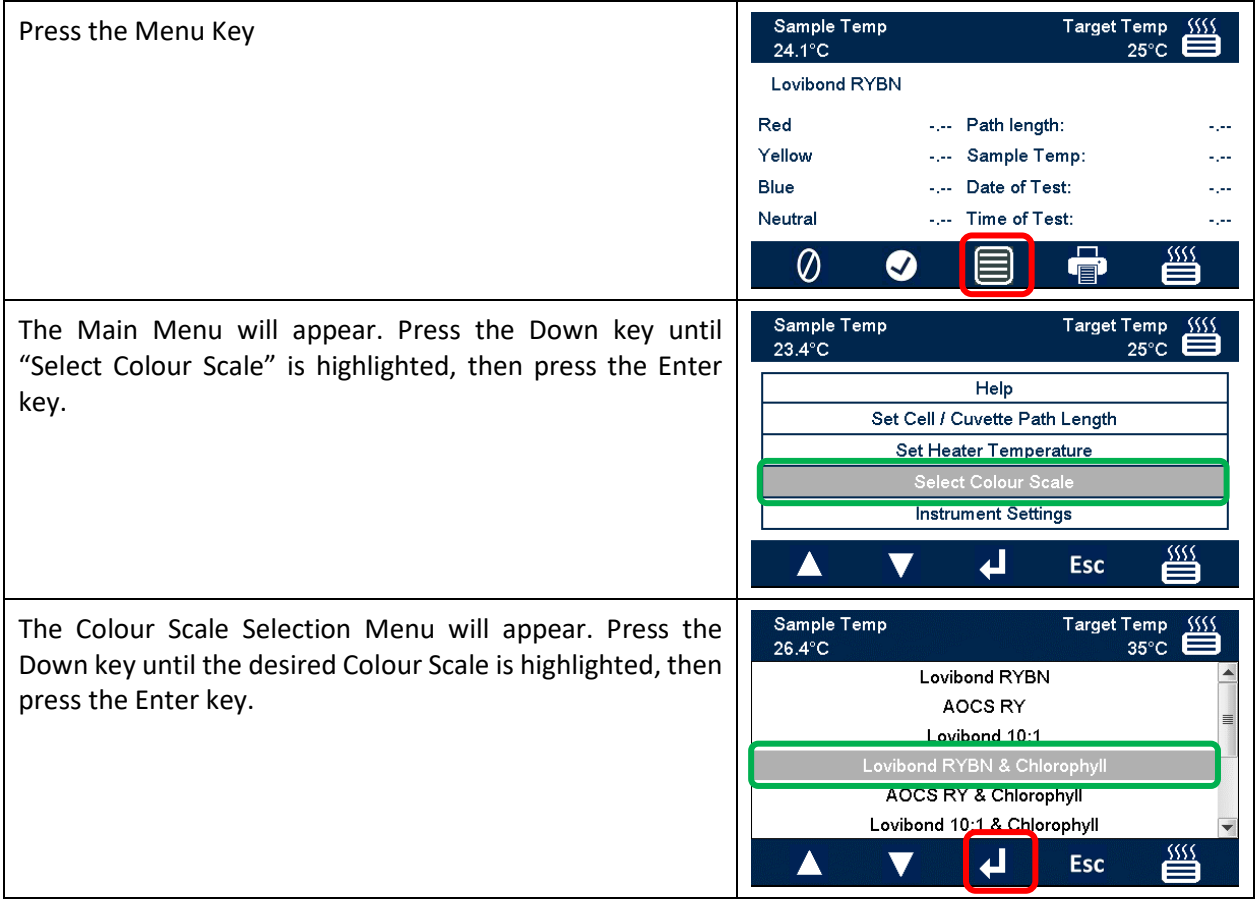

# <span id="page-33-0"></span>**Sample Measurement**

# <span id="page-33-1"></span>**Performing a Baseline Measurement**

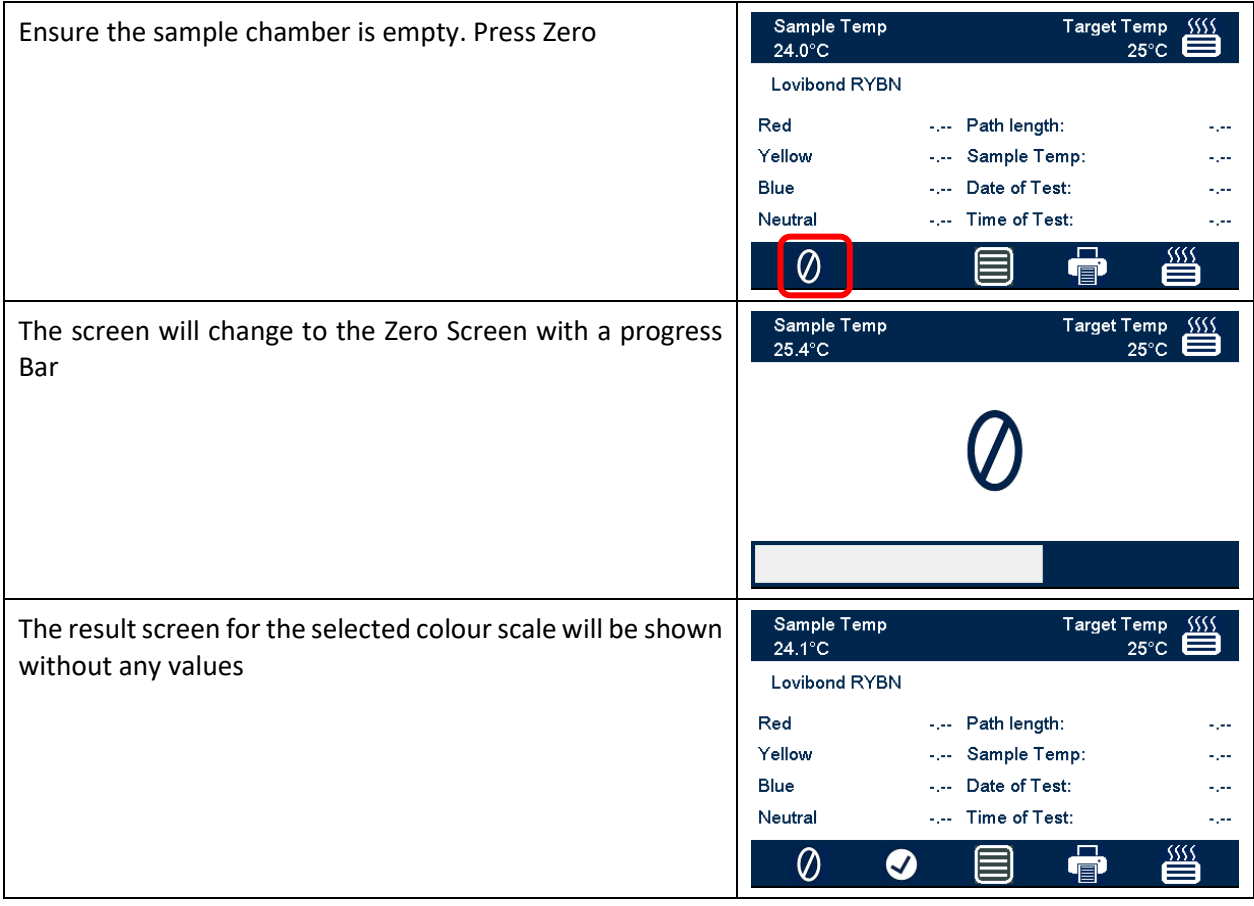

# <span id="page-34-0"></span>**Performing a Test**

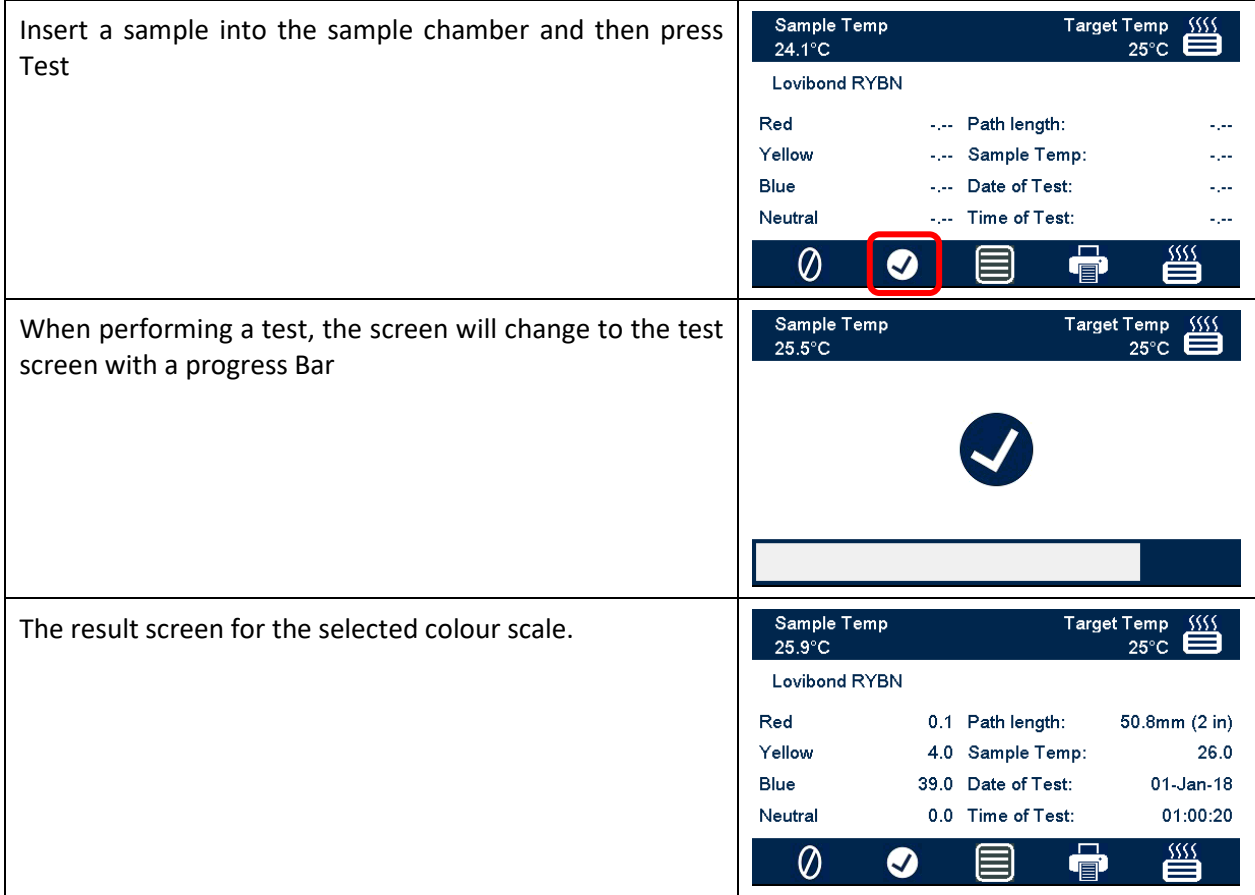

# <span id="page-35-0"></span>**Help**

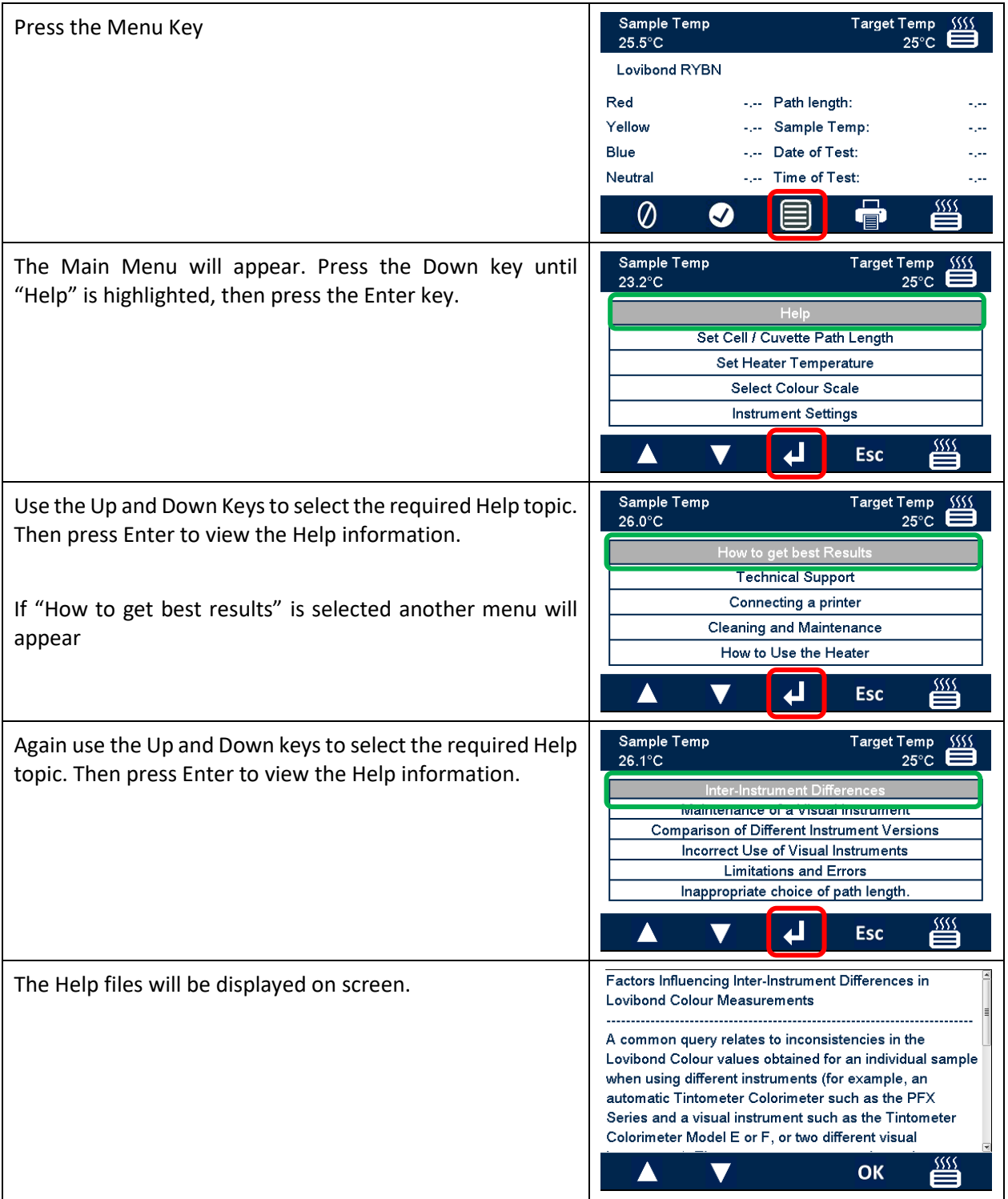

## <span id="page-36-0"></span>**Certified colour reference materials**

Lovibond® certified colour reference materials are ideal for routine calibration of colour measuring instruments and verification of test data. They have full traceability to internationally recognised standards: AOCS and Tintometer® Lovibond® RYBN certified under ISO 9001 quality system. Each standard is with an expiry date of guarantee of colour stability and full certification including MSDS. The values indicated in the table are typical nominal values. Individual values may vary but these are always specified on the certificate of calibration supplied with each standard.

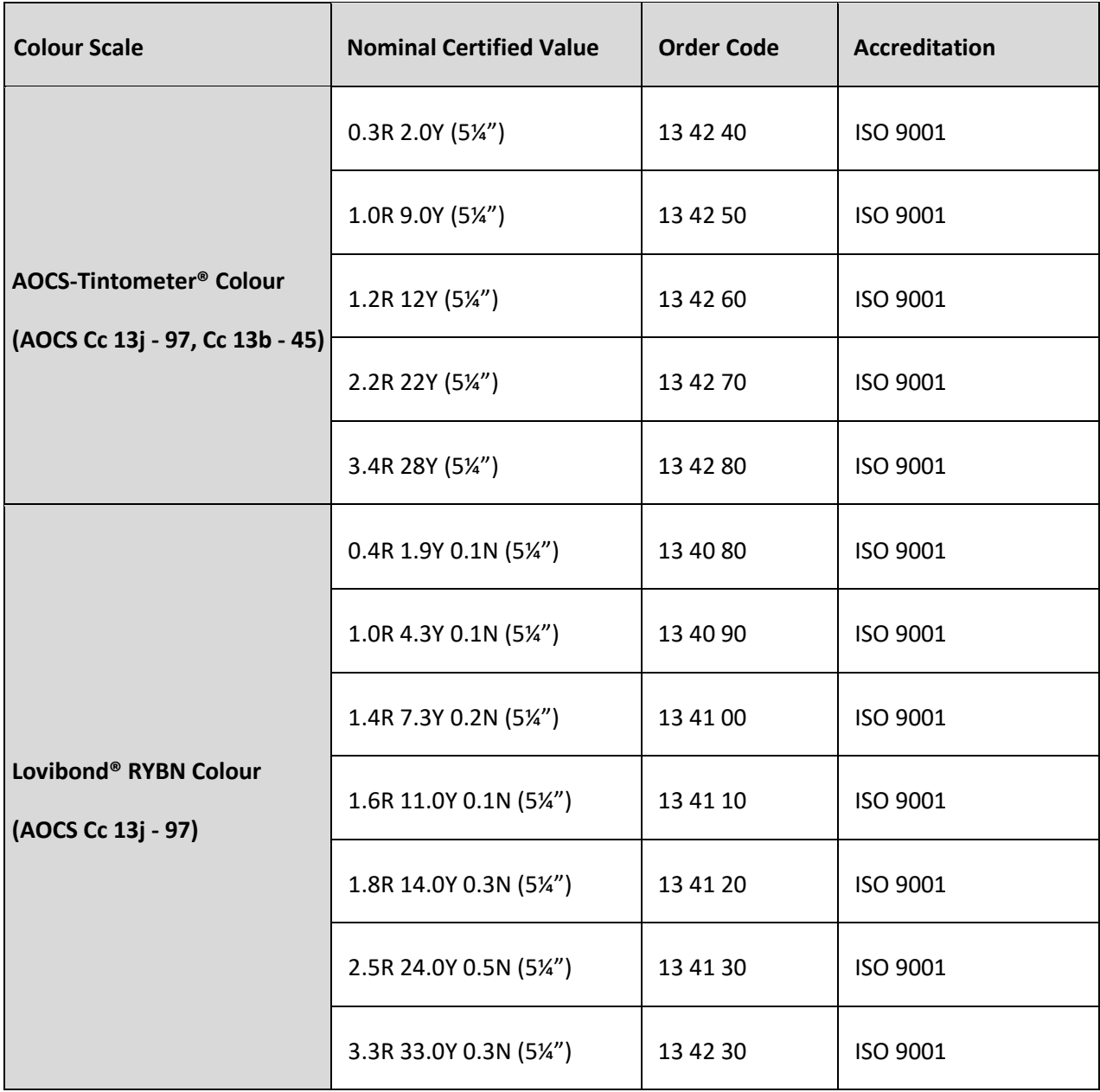

# <span id="page-37-0"></span>**Factors Influencing Inter-Instrument Differences in Lovibond® Colour Measurements**

A common query relates to inconsistencies in the Lovibond® Colour values obtained for an individual sample when using different instruments (for example, an automatic Tintometer® Colorimeter such as the PFX Series and a visual instrument such as the Tintometer® Colorimeter Model E or F, or two different visual instruments). There are many reasons why such inconsistencies can arise. We have attempted to provide below a detailed list of the main factors which influence inter-instrument differences that should help you to resolve these queries. These factors fall into four main categories:

- Poor maintenance of a visual instrument
- Comparison of different instrument versions
- Incorrect use of visual instrument
- Limitations and errors associated with automatic measurement

### <span id="page-37-1"></span>**Poor Maintenance of a Visual Instrument**

The Tintometer® Colorimeter Model E or F is a precision optical instrument and any discoloration of the white surfaces or dirt on the various optical components will affect the nature and balance of illumination within the instrument and result in false readings. As a result, for consistency and accuracy in colour measurement, the Tintometer® Colorimeter should be kept as clean as possible and the whiteness of the sample chamber and the white reference maintained. Particular attention should be given to the following areas:

**Dirt and grease on the glass filters and racks**. These can be cleaned with a soft cloth or washed gently with warm soapy water.

**Dust and dirt which gathers in the optical viewing system and can settle on the lens and correction filter**. If dirty, the optical viewing system can be dismantled and the components cleaned with a suitable soft cloth. Be sure to reassemble correctly (see Tintometer® Colorimeter manual).

**Discoloration of the white reference**. Periodic replacement is necessary to maintain accuracy of measurement.

**Light source discoloration**. In the Tintometer® Model E and earlier models, the tungsten bulbs will discolour with age so that the instrument's illumination is no longer standardised. As a result, the bulbs should be changed periodically.

**Discoloration and spillage in the white light sample chamber**. It is important to remove any spillage immediately and clean the chamber area.

**Dirt on the bulb diffuser plates reducing the amount of illumination to the sample.** These should be cleaned or replaced if dirty.

### <span id="page-38-0"></span>**Comparison of Different Instrument Versions**

Users often assume that there is only one version of the Tintometer® Model E and Model F Colorimeters; in fact, these instruments have, for some time, been supplied in slightly varying formats to meet the requirements of national and international standard test methods which specify use of the Tintometer®. In particular, BS 684 Section 1.14, ISO/FDIS 15305 and AOCS Cc13e-92, all standard test methods for the determination of Lovibond® colour of animal and vegetable fats and oils, specify the use of the Model F (BS 684) (previously the Model E version AF905). These instruments include racks, which are fitted with colourless glass compensating slides in the sample field and a black sheath to prevent light entering the sides of the sample cell; they will give different readings to the standard Tintometer® Colorimeter versions and to automatic Lovibond® instruments.

#### <span id="page-38-1"></span>**Incorrect Use of Visual Instruments**

**Incorrect use of neutral racks**. The two neutral racks included with the Tintometer® Colorimeter should be used to dull the sample so that the brightness in the sample field and the brightness in the comparison field are comparable. Many visual instrument users fail to use neutral glasses; the result will be a lighter colour measurement to compensate for brightness in the sample field.

**Inappropriate choice of path length**. The optical path length of the cell used should be related to the colour intensity of the sample. As a guide, it is advisable to restrict the colour intensity of the sample to less than a total of 30 - 40 Lovibond® units. Using a shorter path length cell can reduce colour intensity.

**Subjectivity of visual measurement**. Visual measurements are influenced by the discriminatory power of operators, their interpretation of a colour match and physiological factors such as age, eye fatigue and colour vision.

### <span id="page-38-2"></span>**Limitations and Errors Associated with Automatic Measurement**

**Use with samples which are turbid or crystalline**. This will affect colour measurement since turbidity prevents light being transmitted through the sample.

**Lack of care in sample cell cleaning and sample preparation**. Any contamination, uneven mixing or a temperature gradient might distort the light transmitted through the sample and affect measurements.

### <span id="page-39-0"></span>**Maintenance**

### <span id="page-39-1"></span>**Cleaning the Sample Chamber**

The sample chamber can be removed for routine cleaning or replacement. To remove the sample chamber, open the sample chamber lid to its full extent. The sample chamber can then be lifted free from the instrument base as shown in the diagram. Disconnect the heater power cable and thermocouple leads from the connectors in the sample chamber area to access under the sample chamber.

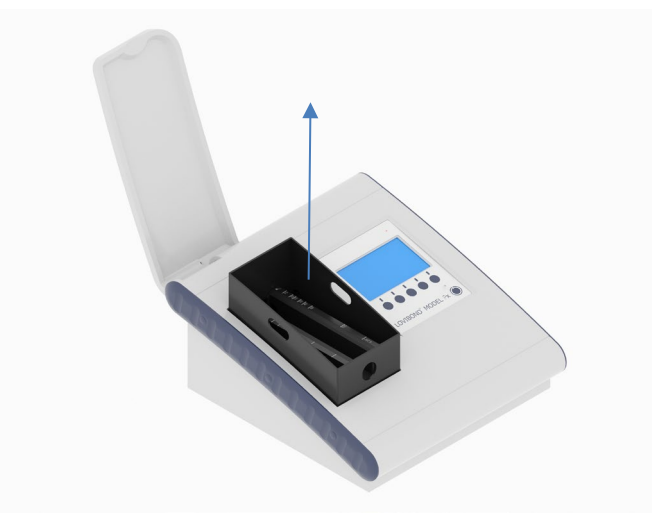

### <span id="page-39-2"></span>**Replacing the Lamp**

The expected lamp life is 600,000 measurements before failure. When replacing the lamp, always unplug the instrument from the power supply. Undo the two thumbscrews at the back of the instrument and remove the lamp plate, then undo the thumbscrews on the lamp assembly, remove the Lamp PCB and replace with the new Lamp PCB.

**Do not touch the glass lens on the lamp, as fingerprints will impair its performance.** Replace the lamp block and tighten the thumbscrews.

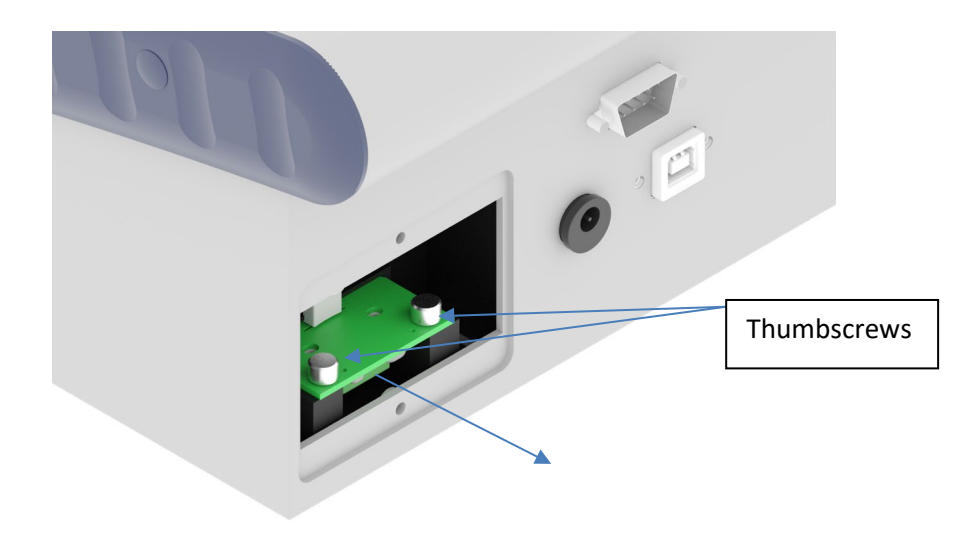

## <span id="page-40-0"></span>**Appendix A:**

## <span id="page-40-1"></span>**Registering Your Instrument**

To register your instrument, go to<https://www.lovibond.com/en/Colour-Measurement> and Support and Service. Then select Instrument registration.

To register for the first time, select register.

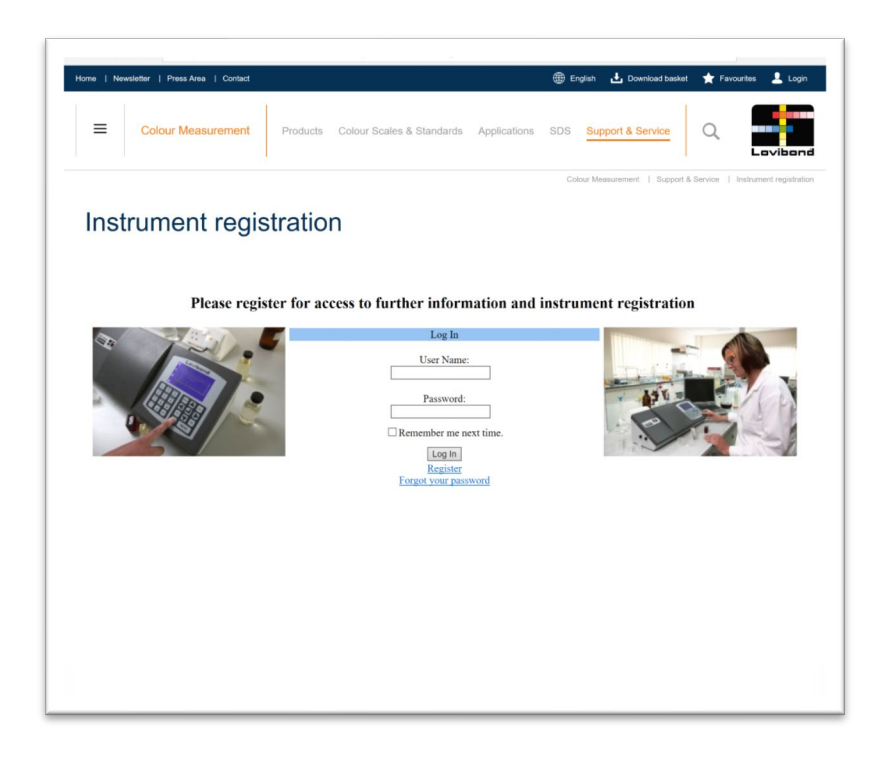

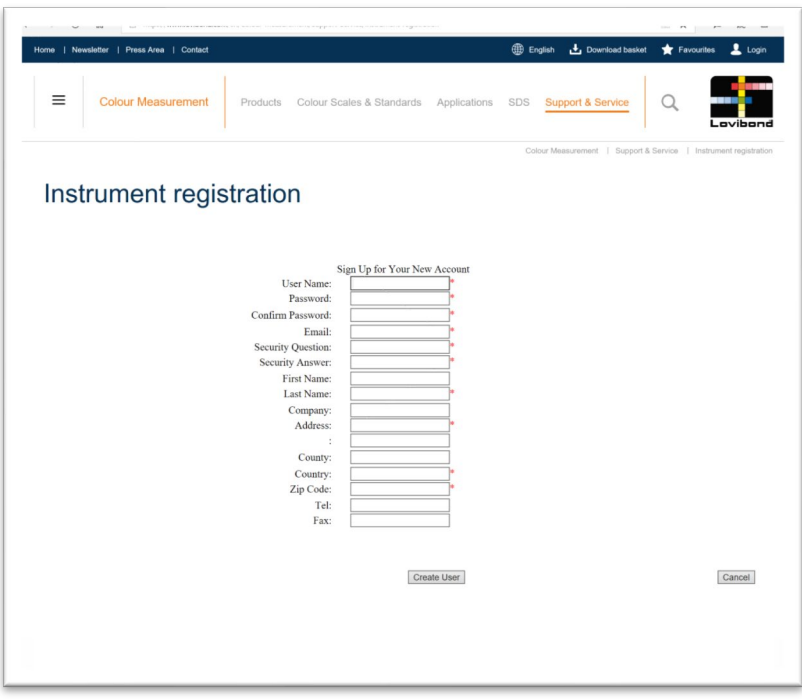

Fill in the required information. Any fields with a red "\*" by the side are required and must be filled in. If, as in the example above, the two password fields do not match, a red warning will appear at the bottom of the page.

Once all the fields have been filled with the required data, Click "Create User".

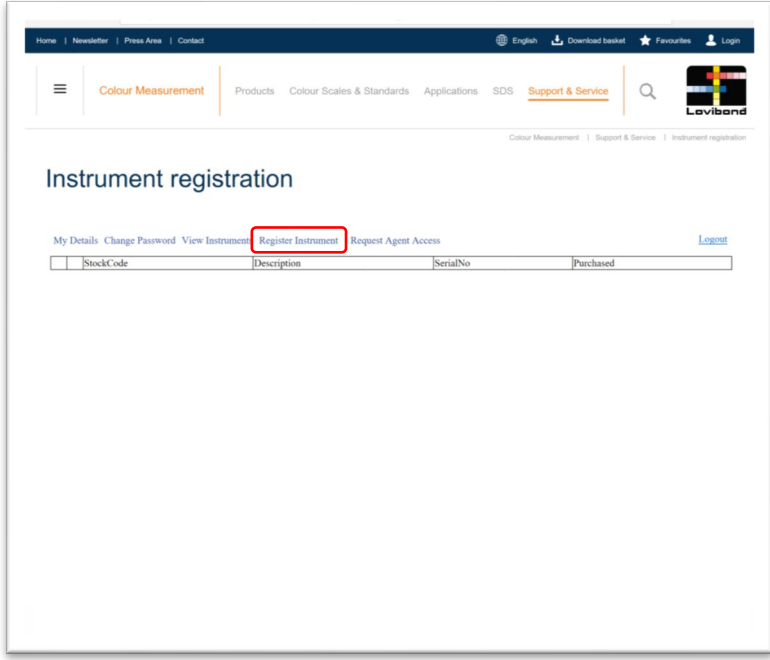

Click on "Register Instrument"

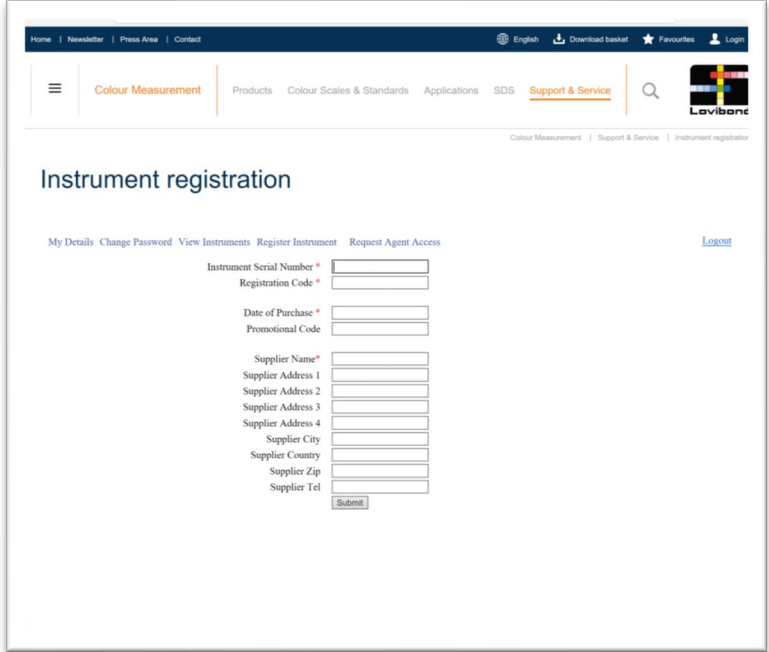

Information about the instrument can now be entered. The serial number of the instrument can be found on the label at the rear of the instrument. The registration code can be found on the Certificate of Conformity for the instrument.

Please fill in the details of the supplier of the instrument. This allows The Tintometer Ltd to inform them of any issues.

At the end of the process, a confirmation of registration is provided.

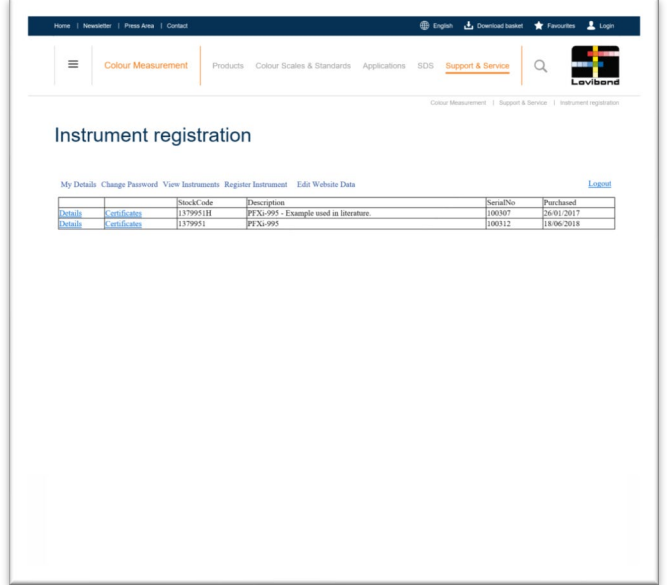

The instrument is now registered.

By selecting an instrument, it is possible to view its registration code. This can be done for each instrument that has been registered.

# <span id="page-43-0"></span>**Appendix B:**

# <span id="page-43-1"></span>**Upgrading the Firmware**

To download the files required to upgrade your Lovibond® Model Fx instrument, please follow these instructions:

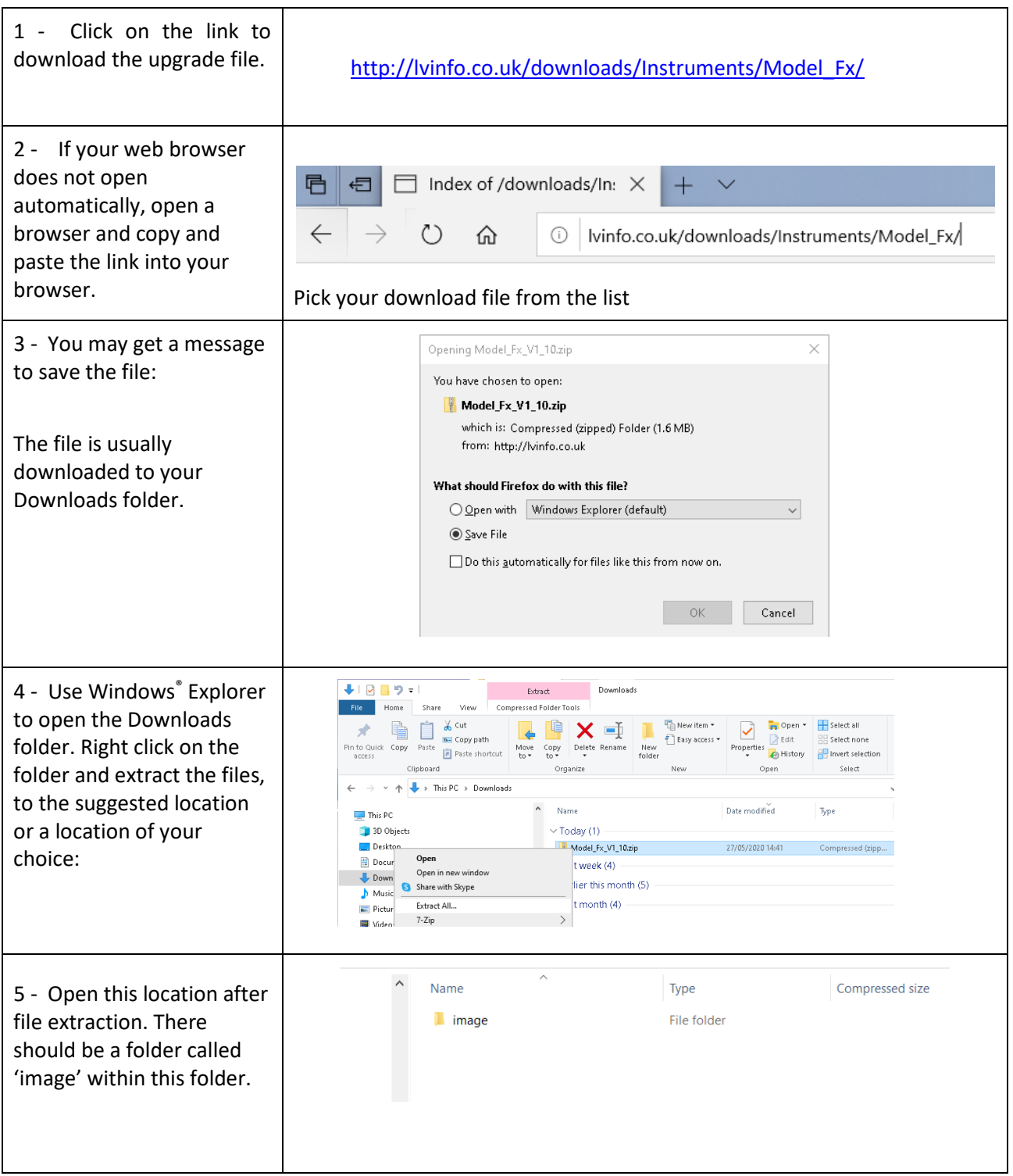

# <span id="page-44-0"></span>**Upgrading the instrument**

For the latest version of the Lovibond® Model Fx firmware, please contact service@tintometer.com.

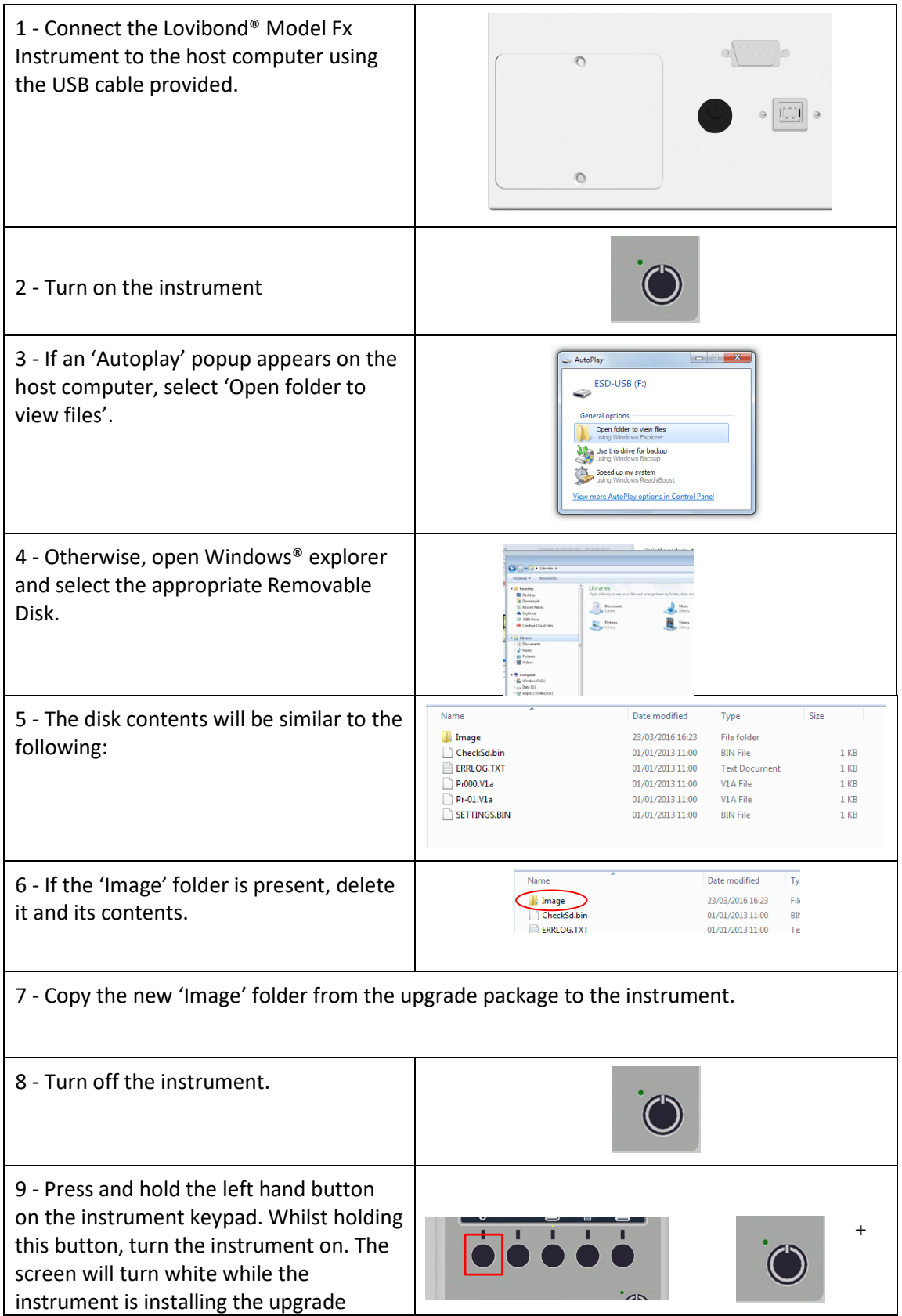

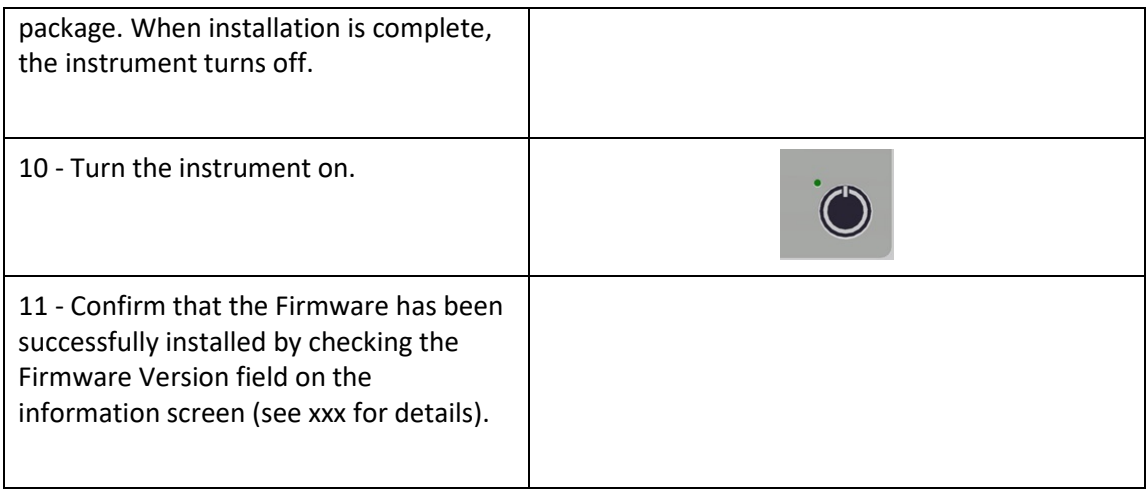

### <span id="page-46-0"></span>**Sales Offices**

**Germany** Tintometer GmbH Lovibond® Water Testing Schleefstraße 8-12 44287 Dortmund Germany

Tel: +49 (0)231/94510-0 Fax: +49 (0)231/94510-20 Email[: sales@lovibond.com](file://Archive/TempExchange/SandraQA/sales@lovibond.com)

#### **North America**

Tintometer Inc. 6456 Parkland Drive Sarasota Florida 34243 USA Tel: +1 941 756 6410 Fax: +1 941 727 9654 Email[: sales@tintometer.us](mailto:sales@tintometer.us)

#### **Switzerland**

Tintometer AG Hauptstraße 2 5212 Hausen AG Switzerland

Tel: +41 (0)56/4422829 Fax: +41 (0)56/4424121 Email[: info@tintometer.ch](mailto:info@tintometer.ch)

#### **India**

**Tintometer India Pvt. Ltd.** B-91, A.P.I.E. Sanath Nagar, Hyderabad 500018 India Tel: +91 (0) 40 4647 9911 Toll Free: 1 800 102 3891 Email: indiaoffice@tintometer.com

#### **United Kingdom**

The Tintometer Ltd Lovibond House Sun Rise Way Solstice Park Amesbury SP4 7GR

Tel: +44(0)1980 664800 Fax: +44(0) 1980 625412 Email: [sales@lovibond.uk](file://Archive/TempExchange/SandraQA/sales@lovibond.uk)

#### **South East Asia**

Tintometer South East Asia Unit B-3-12-BBT One Boulevard, Lebuh Baku Nilam 2, Bandar Bukit Tinggi, Klang, 41200, Selangor D.E MALAYSIA. Tel: +60 (0) 3 3325 2285/6 Fax: +60 (0) 3 3325 2287 Email[: lovibond.asia@tintometer.com](mailto:lovibond.asia@tintometer.com)

#### **China**

Tintometer China Room 1001, China Life Tower, 16 Chaoyangmenwai Avenue Beijing 100020 China Tel: +89 10 85251111 ext.330 Fax: +86 10 85251001 Email[: chinaoffice@tintometer.com](mailto:chinaoffice@tintometer.com)

#### **Brazil**

Tintometer Brazil Caixa Postal: 271 CEP: 13201-970 Jundiaí – SP – Tel.: +55 (11) 3230-6410 [E-mail: sales@tintometer.com.br](E-mail:%20sales@tintometer.com.br)

#### www.lovibond.com

Lovibond® and Tintometer® are registered trademarks of the Tintometer® Group. All translations and transliterations of Lovibond® and Tintometer® are asserted as trademarks of the Tintometer® Group.